# **ČESKÁ ZEMĚDĚLSKÁ UNIVERZITA PRAZE**

**FAKULTA LESNICKÁ A DŘEVAŘSKÁ**

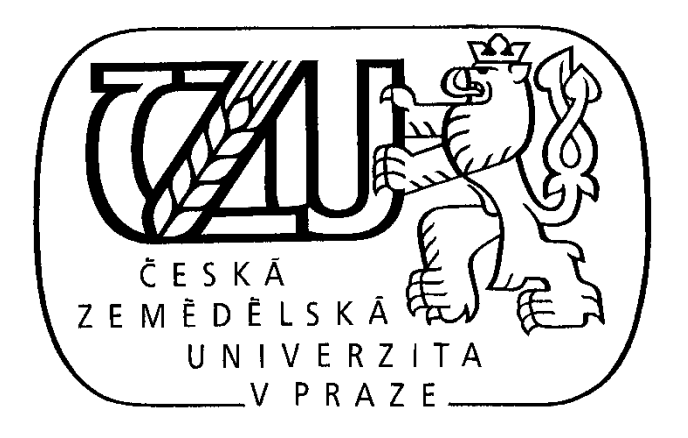

**Bakalářská práce**

# **Simulace výrobních podmínek při výrobě surového dříví**

**harvestorovou technologií**

Autor: Zdeněk Rouč

# ČESKÁ ZEMĚDĚLSKÁ UNIVERZITA V PRAZE

Fakulta lesnická a dřevařská

# ZADÁNÍ BAKALÁŘSKÉ PRÁCE

Zdeněk Rouč

Lesnictví

Název práce

Simulace výrobních podmínek při výrobě surového dříví harvestorovou technologií

Název anglicky

Simulation of Production Conditions in the Production of Timber with Harvester Technology

#### Cíle práce

Cílem práce je simulovat výrobní podmínky skutečného porostu do programového rozhraní simulátoru víceoperačních těžebně-dorpavních technologií. Zejména se jedná o základní dendrometrické veličiny, lokalizaci jednotlivých stromových jedinců v terénu a celkové terénní podmínky. Následným cílem práce je posoudit možnosti simulace reálného porostu co se týče přesnosti zadání.

#### Metodika

- Měření v rámci BP předchází literární řešerše za účelem popsání současného stavu řešené problematiky.

- Na základě měření v terému bude vytvořen podrobný popis reálného porostu, zejména z hlediska dentrometrických veličin a terénních podmínek.

- Následně bude v programu simulátoru víceoperačních těžebně-dopravních technologií provedena simulace reálného porostu, respektive několika stromových jedinců.

- Bude posouzena možnost vkládání reálných hodnot do simulovaného prostředí.

#### Doporučený rozsah práce

30 stran

#### Klíčová slova

Simulátor víceoperačních technologií, dendrometrické veličiny, porost

#### Doporučené zdroje informací

KLOUDA, M.: Normování práce. Praha: MZLVH ČSR, 1988, 208 s.

NERUDA, J. a kol.: Harvestorové technologie lesní těžby. 1. vyd. Brno: Mendelova zemědělská a lesnická univerzita v Brně, 2008, 149 s. ISBN 978-80-7375-146-3 (brož.).

NERUDA, Jindřich a Vladimír SIMANOV. Technika a technologie v lesnictví. Vyd. 1. V Brně: Mendelova zemědělská a lesnická univerzita, 2006, 324 s. ISBN 80-7157-988-2 (brož.).

PULKRAB, K., ŠIŠÁK, L., BARTUNĚK, J.: Hodnocení efektivnosti v lesním hospodářství. Kostelec n. Č.L.: Lesnická práce, s.r.o., 2008, 131 s.

RÓNAY, E., BUMERL, M.: Doprava dreva. Vydanie prvé. Bratislava: Príroda, 1982, 300 s.

RÓNAY, E., DEJMAL, L.: Lesná ťažba. 1. vyd. Bratislava: Príroda, 1991, 356 s. ISBN 80-07-00432-7.

SIMANOV, V.: Perspektivy harvestorových technologií v předmýtních těžbách. Lesnická práce 11/1999, Kostelec nad Černými lesy, 1999, s. 494 496.

ŠVENDA, A.: Sortimentová těžební metoda v jehličnatých probírkách. Strnady: VULHM Zbraslav n. Vlt., 1973, 42 s.

Předběžný termín obhajoby 2015/16 LS-FLD

#### Vedoucí práce

Ing. Jan Macků, Ph.D.

#### Garantující pracoviště

Katedra lesnických technologií a staveb

Elektronicky schváleno dne 29. 1. 2016

doc. Ing. Miroslav Hájek, Ph.D. Vedoucí katedry

Elektronicky schváleno dne 25. 2. 2016

prof. Ing. Marek Turčáni, PhD. Děkan

V Praze dne 06, 04, 2016

Oficiální dokument \* Česká zemědělská univerzita v Praze \* Kamýcká 129, 165 21 Praha 6 - Suchdol

# **Prohlášení:**

Prohlašuji, že jsem bakalářskou práci na téma *Simulace výrobních podmínek při výrobě surového dříví harvestorovou technologií* vypracoval samostatně na základě vlastních zjištění a materiálů, které uvádím v seznamu použité literatury.

V Praze, dne 10. dubna 2016 v Verenius V Zdeněk Rouč

# **Poděkování:**

Rád bych touto cestou poděkoval vedoucímu bakalářské práce Ing. Janovi Macků, Ph.D. za odborné vedení, rady a podněty k vypracování mé bakalářské práce a rovněž za čas, který mi věnoval v průběhu zpracování.

#### **Abstrakt**

Bakalářská práce popisuje použití harvestorových technologií při zpracování dřeva. Práce uvádí možnosti použití simulátorů pro výuku operátorů a lesních mechanizátorů. Součástí bakalářské práce je měření reálného porostu, analýza možností simulace analogického porostu v simulátoru Terrain Editor a srovnání dosažených výsledků. Použití simulátorů umožňuje tréning operátorů a lesních mechanizátorů pro extrémní situace.

**Klíčová slova**: Harvestor, harvestorová technologie, simulátory, Terrain Editor.

#### **Abstract**

Bachelor's thesis describes the using of harvester technologies in wood processing. The thesis presents the possibility of using simulators to teach operators and forest mechanics. Practical part of Bachelor's thesis is to measure the real vegetation analysis and the possibility to simulate analogous stand in the simulator Terrain Editor and comparison of obtained results. Using the simulator allows training of operators and forest mechanics for extreme situations.

**Keywords:** Harvester, harvester technologies, simulators, Terrain Editor.

# Obsah

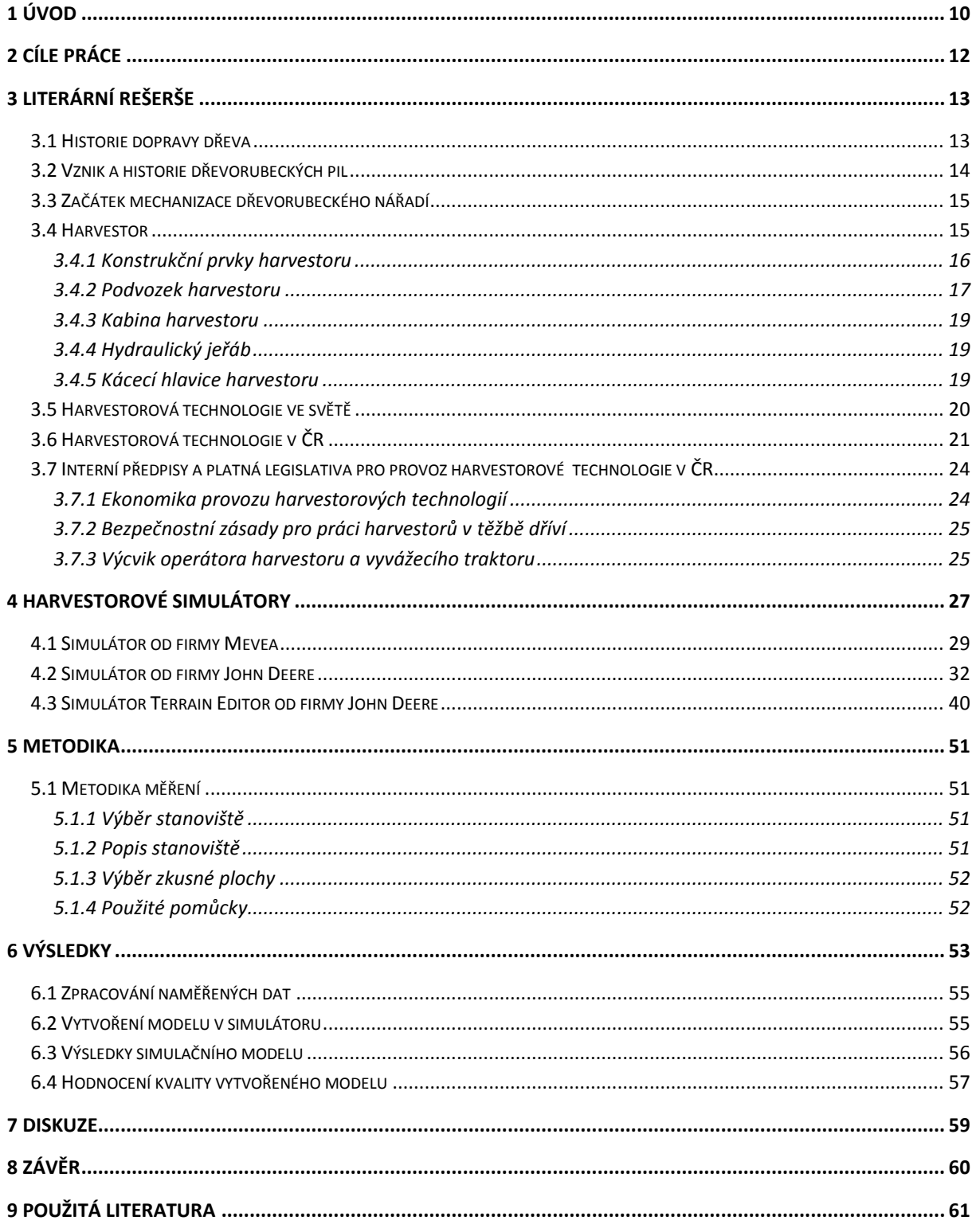

# **Seznam obrázků**

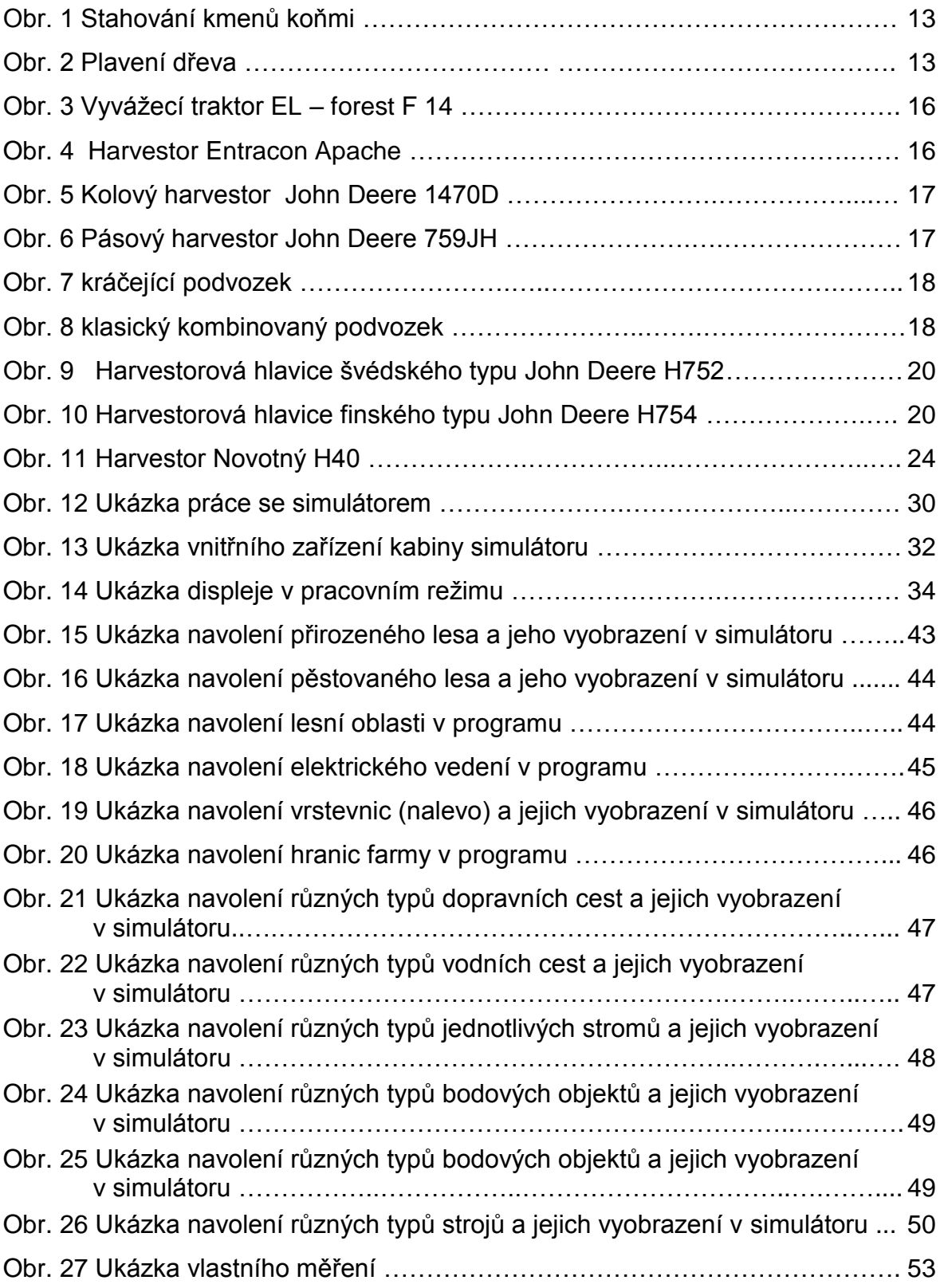

# **Seznam tabulek**

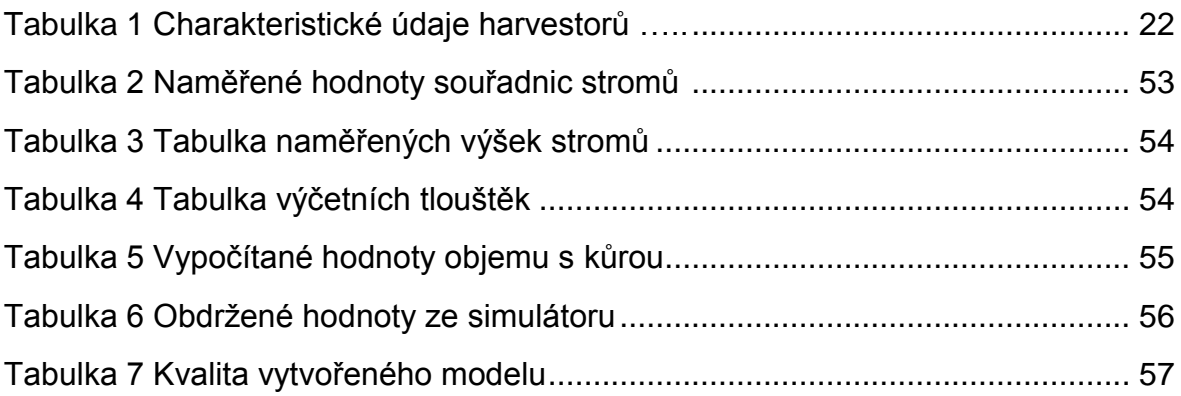

# <span id="page-9-0"></span>**1 Úvod**

Se stoupajícím vývojem lidské společnosti byly nároky na množství dříví stále vyšší, protože jej člověk začal používat i ke stavebním účelům. To vše ovlivnilo další vývoj těžebního nářadí. V době bronzové se objevují první primitivní sekery z bronzu. Přelom ve vývoji nastal až v době železné, kdy se začaly používat sekery vyrobené ze železa. Od tohoto přelomu se začalo dřevorubecké nářadí vyvíjet do dnešní podoby seker, pil a později i do podoby motorových pil a složitých těžebních jedno nebo víceoperačních strojů.

Cílem těchto nových technologií je snížení nákladů na lesní výrobu, snížení negativních vlivů těžební činnosti ne lesní ekosystémy, zlepšení kvality prováděné práce a v neposlední řadě má nová technologie vliv i na předcházení nemocem z povolání. V současné době dochází v lesním hospodářství k vysokému rozšiřování moderních mechanizačních prostředků, kterými jsou víceoperační stroje harvestory a forwardery. Tyto stroje znamenají v lesnictví radikální změnu ve způsobu těžby dříví, kdy se postupně přechází od těžební metody kmenové k metodě sortimentní. Pomocí harvestorů jsou stromy šetrným způsobem vytěženy, odvětveny a roztříděny. Takto vytěžené a roztříděné dříví se pomocí forwarderů vyveze z lesních porostů. Tyto lesnické stroje jsou konstruovány tak, aby bylo při jejich správném použití dosaženo minimálního tlaku na lesní půdu. Pojíždějí pouze po transportních linkách a nezajíždějí do vnitra porostů. Následně je možné vytěžené dříví expedovat přímo k odběrateli, snížit celkové těžební náklady a správnou volbou místa, podmínek a doby transportu dříví eliminovat i škody na lese a lesní dopravní síti. Při používání nových technologií se nejedná jen o úspory ekonomické nebo energetické v měrné spotřebě motorové nafty na jednotku výroby, ale zásadně se mění a posunují výrobní postupy při těžební činnosti v lese. Výrobní postup je posunut kupředu, zejména tím, že harvestorová technologie vytlačuje manipulační sklady a zrychluje obrátkovost zásob. Musím ale konstatovat, že velkým nedostatkem při nasazování víceoperačních strojů při těžbě v lesních porostech je nedodržování základních kritérií, kterými jsou vhodný terénní typ, půdní vlhkost, technické parametry strojů a technologické postupy v jednotlivých porostech. Díky nevhodnému používání těžebních strojů dochází k narušování svrchních vrstev půdy, bylinného patra a především k narušování jemných kořenů u dřevin s plytkým kořenovým systémem

(Neruda, Valenta, 2004). V dřívějších letech vznikaly vysoké škody na porostech hlavně z důvodu neochoty technických pracovníků umísťovat harvestory do porostů a nesmyslně byly tyto stroje nasazovány v nevhodných podmínkách. Tento přístup zapříčinil v počátcích pomalý vzestup těžební techniky na českém trhu.

# <span id="page-11-0"></span>**2 Cíle práce**

Cílem práce bylo zpracovat literární rešerši z oblasti moderních technologií těžby dřeva s důrazem na oblast podpory výuky problematiky těžby dřeva s použitím lesních simulátorů. V rámci zpracování uvedené problematiky bude zapotřebí popsat historii těžby dřeva, vznik a historii dřevorubeckých pil a popsat počátky mechanizace dřevorubeckého nářadí. Nedílnou součástí bakalářské práce bude popsat současné technologie těžby dřeva s důrazem na problematiku použití harvestorů v lesním průmyslu a uvést základní technické parametry a možnosti lesních strojů. V neposledním řadě bude potřeba uvést moderní způsoby výuky těžby dřeva pomocí simulátorů, uvést jejich základní popis a jednoduché srovnání jejich funkcionality.

Ke zpracování bakalářské práce bylo potřeba analyzovat různé literární zdroje, a to jak v tištěné, tak i v elektronické verzi. Vzhledem k tomu, že se jedná o specifickou, moderní a relativně mladou technologii, základním informačním zdrojem pro tuto oblast je Internet. V neposlední řadě je potřeba zdůraznit, že k dané problematice existuje minimální počet literatury v českém jazyce.

V rámci praktické části bakalářské práce bylo potřeba změřit zkusnou plochu libovolného porostu, nastudovat prostředí vybraného lesního simulátoru, následně se pokusit naměřená data importovat do tohoto simulátoru, analyzovat výstupy ze simulátoru a formou případové studie ukázat možnosti Terrain Editoru. V závěru bakalářské práce bylo cílem konfrontovat výsledky praktického měření s výstupy obdrženými ze simulátoru.

Z hlediska formálního bylo cílem bakalářské práce uvedenou problematiku formulovat tak, aby byla možnost ji použít pro pedagogické účely.

# <span id="page-12-0"></span>**3 Literární rešerše**

Problematika těžby dřeva je značně rozsáhlá a nelze ji posoudit bez znalostí širších souvislostí, proto je rešerše pojatá z více hledisek, a to počínaje historií těžby dřeva, počátků mechanizace v lesním hospodářství i současných používaných technologií pro těžbu a zpracování dřeva, včetně popisu moderních harvestorových technologií.

# <span id="page-12-1"></span>*3.1 Historie dopravy dřeva*

Člověk již od pradávna používal dřevo ke svému užitku jako surovinu k výrobě nářadí, stavebního materiálu, papíru a v neposlední řadě jako palivo pro vlastní domácnost. Lidé dokázali využít přírodních zdrojů sil pro přepravu těžkých kmenů z místa těžby k místu skládky. K těmto zdrojům patří dobytek a koně, především ti tažní (URL 9, 2016). Pro představu na obr. 1. Rovněž lidé dokázali využít i gravitační sílu, např. v horských oblastech se dřevo v zimním období dopravovalo velkými saněmi ze zalesněných prudkých strání dolů do údolí (Simanov, Kohout, 2004). Ve vhodných lokalitách, kde byl dosti silný vodní tok, se dřevo také dalo dopravovat po vodě (Rónay. Dejmal, 1991). Později se začalo dřevo přepravovat po železnici a pomocí nákladních automobilů (Škapa, 1987).

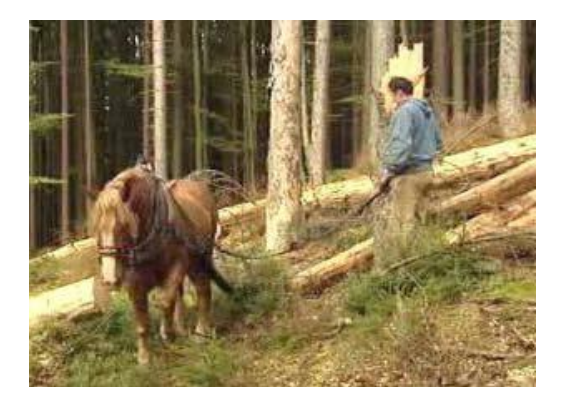

**Obr. 1 Stahování kmenů koňmi (Drnec, 2012) Obr. 2 Plavení dřeva (Drnec, 2012)**

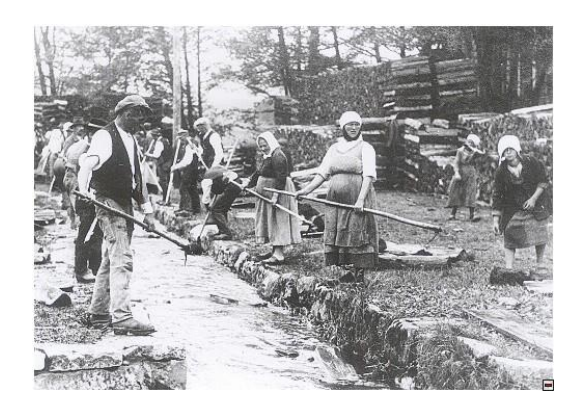

Od 19. století se postupně rozvíjelo průmyslové zpracování dřeva pro nábytkářský, papírenský a sklářský průmysl. S rostoucí poptávkou po dřevních

sortimentech se rozvíjela i těžba dřeva (Brožek, 2009). Dřevo se muselo těžit i v odlehlých oblastech na horách. V šumavských oblastech se pro manipulaci se dřevem využívalo rozsáhlého vodního díla. Vytěžené dřevo se z místa pokácení tahalo koňmi k plavebnímu kanálu (URL 9, 2016), a po něm se plavilo k místním pilám (URL 10, 2016). Tímto způsobem se mohli dopravovat celé kmeny na velké vzdálenosti. Na konci 18. století byl v sousedním Rakousku veliký nedostatek dřeva, to podnítilo stavbu Schwarzenberského plavebního kanálu (Rónay, Dejmal, 1991). Volná polena plula Schwarzenberským kanálem a dále po řece Muhl až do Neuhausenu, kde byl vybudován vyloďovací kanál a přístaviště lodí. Před ústím řeky Muhl do Dunaje byla polena zachytávána a nakládána do lodí, které dřevo odvážely do Vídně. Celý kanál měřil včetně 419 m dlouhého tunelu nad Jelením 89,7 km. Díky rozvoji průmyslu bylo potřeba spolehlivě transportovat mnohem větší objem dřeva, bez ztráty, a to po celý rok. Tyto požadavky byla schopna plnit lesní železnice (URL 8, 2016). Pomocí železnice se tak vytěžené dřevo poměrně rychle dopravovalo přímo na místo spotřeby, tedy na pily a do dřevozpracujících továren. Dnešní železnice se používá pouze k přepravě dřeva na delší vzdálenosti (Rónay, Bumerl, 1982). Plavební kanály pokud si zachovaly svoji funkčnost tak slouží a zároveň se používají k historickým ukázkám (Drnec, 2012). Vidíme na obr. 2.

# <span id="page-13-0"></span>*3.2 Vznik a historie dřevorubeckých pil*

Počátek pil je archeologicky dokázán už 5000 let před naším letopočtem, kdy se používali malé zuby připevňující se na pazourky srpovitých tvarů. Pokrok se stal v době bronzové, kdy se použil bronz na konstrukci pil. První revoluční změna přišla kolem roku 750 let před naším letopočtem a to tak, že se začal používat na výrobu pil levnější a tvrdší materiál a to železo. Bylo to dostupnější pro lidi, ale i tak trvalo poměrně dlouho, než se to rozneslo po celém světě (URL 5, 2015).

Jednou z mnoha příčin mohl být i fakt, že pila byla dražší než sekera. V polovině 18. století byla pila šestkrát dražší než sekera a dřevorubci si ji jen stěží mohli dovolit (URL 5, 2015). Ještě v 19. století, se hlavně pro kácení a odvětvování používala sekera a pila byla využita jen pro příčné krácení (Rónay, Dejmal, 1991). Ani snaha Marie Terezie, která svým nařízením o kácení stromu, podle kterého se měl kácet strom co nejblíže kořenům, nebylo dosaženo rozšíření pil. O největší prosazení pil, se zasloužili až majitelé lesů, kteří je pořídili svým lesním dělníkům (Celjak, 2000).

Vedlo to k zvýšení efektivnosti práce a tudíž větším ziskům. Během dvacátého století bylo kácení za nutnosti mnoha pracovníků nahrazeno jednomužnou motorovou pilou.

# <span id="page-14-0"></span>*3.3 Začátek mechanizace dřevorubeckého nářadí*

Na začátku byla myšlenka zjednodušit a zefektivnit práci dřevorubce. V polovině 19. století se začali myšlenky na elektrickou či motorovou pilu uskutečňovat. Nikdy nebyli, reálně použity z důvodu váhy, nemotornosti a pohonu na páru, vodní energie ale i spalovacího motoru. První použitelná motorová pila ke kácení byla sestrojena v USA mezi rokem 1860 – 1880 A. Rausomem a byla poháněna parou. V roce 1926 si nechal, Andreas Stihl v Německu patentovat první elektrickou pilu. O tři roky dál vzešla myšlenka na motorovou verzi. Stroje Andrease Stihla, jsou velmi uplatněny i přes značnou váhu 60Kg. Jednalo se o dvoumužnou pilu. Následný vývoj směřoval k lehké pile (Neruda, Simanov, 2006). Vývoj ztížila druhá světová válka. Po druhé světové válce zažil vývoj motorových pil velký krok kupředu díky membránovému karburátoru, novou konstrukcí z lehkých slitin a hoblovacím řetězem. Začátkem 60. let 20. století. Přišla švédská firma Husqvarna s první lehkou motorovou pilou. Tato pila byla využitelná ke všem činnostem. Samozřejmě měla zprvu i dost chyb, například žádný tlumič vibrací, tlumič hluku, žádná brzda řetězu, ale vývoj pokračuje do dnes (URL 5, 2015).

### <span id="page-14-1"></span>*3.4 Harvestor*

Harvestor je víceoperační stroj, který při těžbě dřeva kácí, odvětvuje, rozřezává a ukládá strom v jednom cyklu. Celkový cyklus je plně mechanizovaný, automatizovaný. Harvestory se dělí do tříd podle výkonu, hmotnosti a dosahu výložníku jeřábu. V současné době se nejvíce prosazuje střední třída pro možnost jejího nasazení jak v probírkách, tak v mýtní těžbě. První vrcholné úrovně technického rozvoje bylo dosaženo v roce 1980, kdy v českých lesích pracovalo 211 procesorů a 13 harvestorů (Simanov, 1998). Harvestorová technologie si postupně získávala oblibu u vlastníků lesa a jejich počty se každoročně zvyšují. Po roce 1990 nastoupila do lesního hospodářství ve větším měřítku nová těžební metoda, při které se strom pokácí a hned jej stroj rozřeže na požadovanou délku dle přání zákazníka (odběratele). Toto umožňují nové těžební stroje tzv. harvestory

v kombinaci s vyvážecími traktory. Tyto dva stroje tvoří harvestorový uzel (Štollman, Slugeň, 2008), který umožňuje přímo dodávat sortiment dřeva na odvozní místo k vidění na obr. 3 a obr. 4 pod textem.

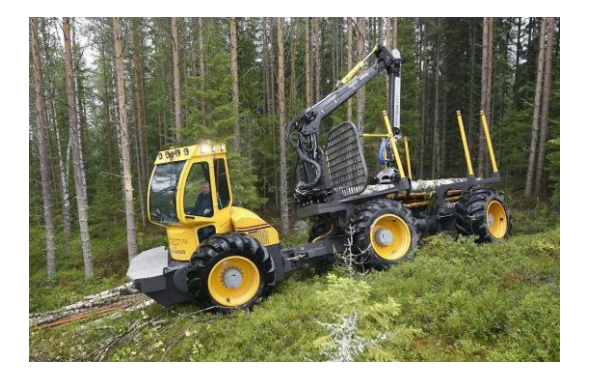

**Obr. 3 Vyvážecí traktor EL – forest F 14 (Brožek, 2009) Obr. 4 Harvestor Entracon Apache (Brožek, 2009)**

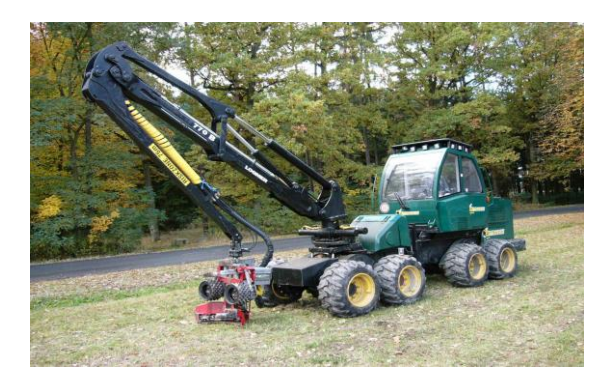

# <span id="page-15-0"></span>**3.4.1 Konstrukční prvky harvestoru**

Stroj, který je dnes schopný zpracovat celý strom – to znamená kácet, odvětvovat, krátit, částečně odkorňovat a ukládat dříví v jednom cyklu se jmenuje harvestor (Malík, Dvořák, 2007). Patří k nejmladším strojům určeným pro těžbu dřeva v lese (Lukáč, 2005). Je složen z několika komponentů - podvozku, který umožňuje harvestoru pohyb terénem, kabiny chránící obsluhu, hydraulického ramena a kácecí hlavice. Podle konstrukce podvozku harvestory můžeme rozdělit do dvou skupin, jež se používají v Evropě. Jedná se o kolové a pásové varianty harvestorů (Morávek, 2001). Harvestory rozlišujeme na kontaktní a výložníkové. Výložníkové harvestory dělíme na jednofázové a dvoufázové. Jednofázové harvestory mají harvestorovou jednotku umístěnou na konci výložníku. Tyto stroje harvestorovou hlavicí strom uchopí, pokácí, odvětví, pokrátí a uloží jednou pracovní jednotkou. Oproti tomu harvestory dvoufázové (two-rip harvestor) mají na konci úložníku jen kácecí hlavici a integrované zařízení pro odvětvování a kácení. Harvestory kompaktní vlastní kácecí a odvětvovací zařízení umístěné v přední části stroje. Kompaktní harvestor může pokácet a odvětvit strom ale musí k němu přijet až na dotyk.

### <span id="page-16-0"></span>**3.4.2 Podvozek harvestoru**

Harvestory jsou poháněny vznětovými motory. Pohon je od motoru na kola přenášen mechanicky nebo hydraulicky. Podle druhu dělíme podvozky na:

- pásový podvozek; obr. 6. na straně 16
- kráčející podvozek; obr. 7. na straně 17
- kolový podvozek; obr. 5. na straně 16
- kombinovaný podvozek; obr. 8. na straně 17

Pro přemístění harvestoru je nutné, aby tyto stroje měli svůj vlastní podvozek. Rozlišujeme několik druhů podvozků. První typ podvozku je **pásový podvozek**, jeho nespornými výhodami jsou vysoká, svahová dostupnost a nízký tlak na půdu. Nevýhodou tohoto podvozku je, že jej nemůžeme použít na veřejných komunikacích. Další ale finančně náročný je **podvozek kráčející**. Je velmi náročný na synchronizaci pohybu jednotlivých nohou a je velmi složitý na obsluhu. Poslední typ podvozku je **podvozek kolový**, je vybaven čtyřmi, šesti, osmi nebo deseti koly. Skládá se ze dvou vozíků (Ulrich, 2006).

Jsou uloženy ve zlamovacím kloubovém rámu, řídí se pomocí hydraulického zlamování. Podvozek dělíme na podvozek s nápravami pevnými, výkyvnými a tandemovými. Podvozek kolový se používá nejčastěji, je možné jej použít i na pozemních komunikacích. Pro zvýšení terénní dostupnosti se používají buď kolopásy nebo řetězy.

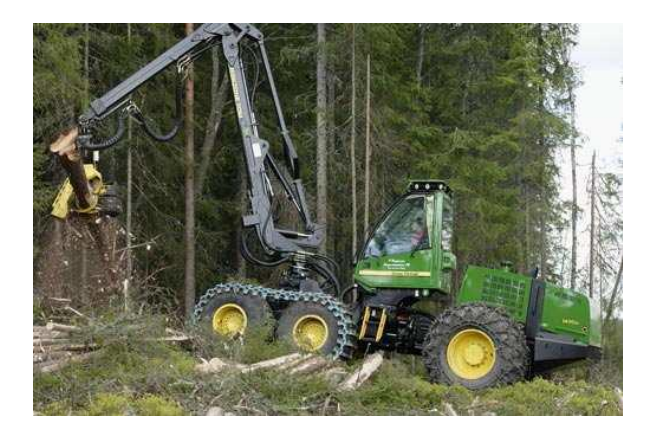

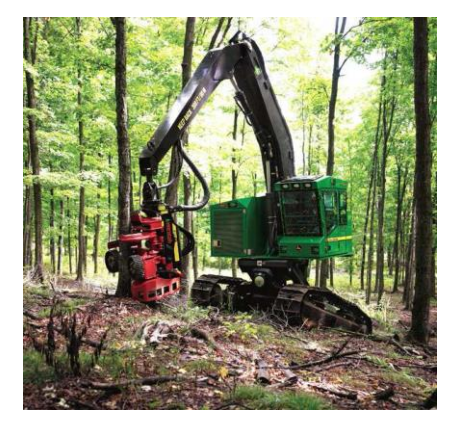

**Obr. 5 Kolový harvestor John Deere 1470D (URL 6, 2016) Obr. 6 Pásový harvestor John Deere 759JH (URL 7, 2016)**

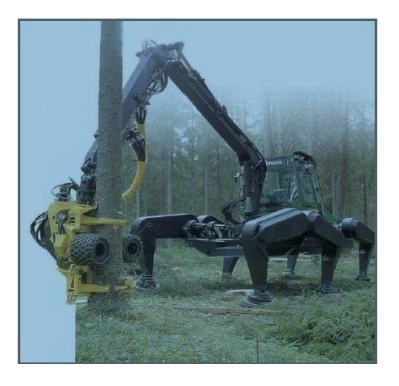

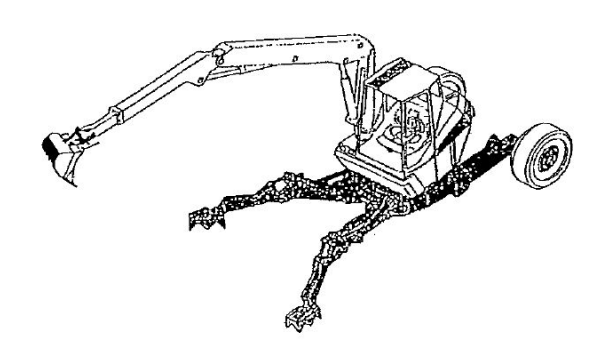

 **Obr. 7 kráčející podvozek (URL 2, 2015) Obr. 8 klasický kombinovaný podvozek (Drnec, 2012)**

Kolové harvestory mohou zvládnout terény po spádnici (podélný sklon) do sklonu 35 – 45 (50) % podle stavu povrchu, nad 45 % (až 65 %) přichází v úvahu kolopásová, pásová a kráčející varianta podvozku. Moderní konstrukce dovolují u některých typů harvestoru naklánění (nivelování) kabiny do vodorovné polohy při práci ve svazích. Také kola podvozku se mohou svahu přizpůsobit. Tato technická řešení zvyšují příčnou stabilitu stroje, např. Rottne 5005 (URL 4, 2013).

Podvozek těžebně-dopravních strojů je složen z přední a zadní části. Řízení je zlamovací pod úhlem 42 – 44°. Podvozek se uplatňuje ve variantě od 4 do 8 kol, nápravy jsou pevné nebo výkyvné tandemové (boogie). Na nápravách se používají široké nízkotlaké pneumatiky (flotační). Výhodami kolových podvozků jsou možnosti pohybu na veřejných komunikacích, rychlost pojezdu, nižší škody po přejezdu kořenů stromů a zavedenost. Nevýhodou oproti pásovým je větší tlak na půdu a menší svahová prostupnost. Pásové podvozky jsou využívány jen ve specifických případech, neboť jejich nevýhodou je poškozování povrchové vrstvy půdy "smykovým zatáčením", omezená rychlost, nemožnost pohybu na veřejných komunikacích a častější poškození kořenů stromů při jejich přejezdu oproti kolovým podvozkům (hlavně kovové pásy mohou kořeny snadno odříznout). Dnes je již většina harvestorů vybavena počítačem řízeným měřicím a vyhodnocovacím systémem. Ten vypočítává objemy vyrobených sortimentů dle druhu dřeviny, tloušťkové třídy a sortimentuje dle kvality. Tato data lze z harvestoru přenést k dalšímu zpracování počítačem. Měření délek se děje kontinuálně pomocí měřícího kolečka v těžební hlavici harvestoru. Měření průměrů kmene je prováděno potenciometry umístěnými v dolních odvětvovacích nožích nebo v podávacích válcích. V kabině operátora může být umístěn palubní počítač přijímající a zpracovávající data, ke kterému je případně připojena klávesnice, obrazovka a tiskárna (Neruda, 2008).

#### <span id="page-18-0"></span>**3.4.3 Kabina harvestoru**

Kabina je odhlučněna na únosnou mez a je klimatizována. Její konstrukční řešení tvoří bezpečné pracovní prostředí operátora. Je umístěna za ramenem výložníku a zajišťuje optimální výhled. Je ochranou pracovníka před nebezpečím při převrácení stroje, pádu stromů či jiných padajících předmětů a proti proniknutí předmětu ze stran. Kabiny některých typů harvestorů mají možnost otáčet kabinou kolem své osy a v terénu se mohou vyrovnávat do všech čtyř stran. Interiér kabiny je ergonomicky postaven se snahou umožnit operátorovi vhodné podmínky pro bezpečnou práci (Neruda, 2008).

# <span id="page-18-1"></span>**3.4.4 Hydraulický jeřáb**

Hydraulický jeřáb nese těžební hlavici a vykovává všechny potřebné operace při kácení stromu, manipulaci s kmenem a ukládání sortimentů. Jeřáby jsou montovány na střeše kabiny např. Valmet (URL 12, 2008), před operátorovou - John Deere (URL 6, 2016), Ponsse nebo za operátorovou kabinou. Podle konstrukce lze jeřáby rozdělit takto: výkyvné (jeřáb s hlavním výložníkem, zlamovacím a teleskopickým ramenem nebo jen výložníkem se zlamovacím systémem), teleskopické (jeřáb s paralelně vedenými výložníkovými rameny), paralelní (jeřáb se zlamovacím a teleskopickým výložníkem) (Neruda, 2008).

#### <span id="page-18-2"></span>**3.4.5 Kácecí hlavice harvestoru**

Těžební hlavice je adaptér s pracovními nástroji. Jedná se o hlavní pracovní zařízení harvestoru sloužící k uchopení, uříznutí stromu, položení do pracovní polohy, odvětvení, zkrácení a uložení vyrobených sortimentů. Těžební hlavice může rotovat a být sklopena. Na začátku pracovního cyklu je nasazena vertikálně na strom, který uchopí odvětvovacími noži a podávacími válci. Kácecí hlavice jimiž jsou v současné době stroje vybaveny, standartně dělíme na dva typy.

- hlavice švédského typu; obr. 9. na straně 19
- hlavice finského typu; obr. 10. na straně 19

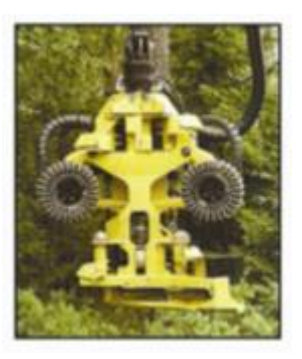

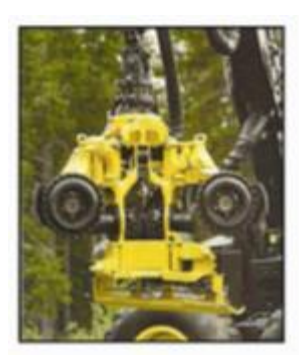

**Obr. 9 Harvestorová hlavice Obr. 10 Harvestorová hlavice**

 **švédského typu John Deere H752 (URL 7, 2016) finského typu John Deere H754 (URL 7, 2016)**

Hlavní rozdíl mezi těmito hlavicemi je v konstrukci, a spočívá ve velikosti rámu hlavice a v počtu posuvných válců umístěných na hlavici. Švédský typ je delší a robustnější konstrukce se dvěma protahovacími válci naproti tomu finský typ má hlavici menší, kompaktnější, vybavenou čtyřmi protahovacími válci na základě nižší hmotnosti umožňuje jednodušší ovládání hydraulického jeřábu. Strom je uříznut řetězovou pilou a vykloněn do směru kácení, přičemž operátor může kontrolovat směr pádu stromu a vyhnout se tak poškození nadějných stromů nebo nárostu. V horizontální poloze je strom přenášen ramenem hydraulického jeřábu a pohybem podávacích válců postupně protažen těžební hlavicí. Přitom je odvětvován noži, krácen řetězovou pilou a vyrobené sortimenty jsou ukládány vedle linky (Neruda, 2008).

# <span id="page-19-0"></span>*3.5 Harvestorová technologie ve světě*

Stoupající nárok na dělníky v lesních podnicích při těžbě dřeva, které se těžilo nejen při probírkách ale i při kalamitách, které nikdo nepředpokládal. Vědci ze severních států postupným vývojem vynalezli stroj, který z části nahradil těžkou lidskou práci v lese. Ve Finsku a ve Švédsku byly vyrobeny první harvestorové technologie. Vývojové práce firem Lokomo, Maker a Kockum pomohli technickému pokroku. Firma Timbrejack se k těmto firmám přidala v roce 1973, zhotovila těžební víceoperační stroj. V první fázi byly používány nůžky. Tato technika se neosvědčila. Jeřáb s kácecí hlavicí přišel na řadu ve druhé fázi. Od té chvíle nastal obrat v použití a následném rozšíření těchto strojů. Poté následují dvě období. Nejprve, zhruba

v období 1980 – 1990 docházelo především k technickým změnám. Řešila se otázka jak tento stroj dopravit do lesa tak aby nedocházelo k poškození lesního porostu. V osmdesátých letech minulého století přišel na svět ve vývojových firmách podvozek harvestoru. K další technické změně došlo tím, že byly přidány odvětvovací nože včetně kabiny operátora. Problém probírek v jehličnatých porostech se stal časovým problémem pro celou Evropu. Stoupající mzdy lesních dělníků, relativně nízké náklady na trhu, omezené finanční prostředky lesních podniků a konkurence v prodeji dřeva vyžadují od podniků nasazení nové těžební techniky. Tato technika svou produktivitou může příznivě ovlivnit ceny výrobních sortimentů ze dřeva. Po roce 1990 se pak projevil zvýšený zájem o nasazení harvestoru, které byly dovezeny i do střední Evropy. Zde po počáteční skepsi, se prosadily díky své produktivitě a šetrnosti v probírkách. Zkušenosti z nasazení harvestorových technologií ukazují, že tyto speciální stroje pracují velmi šetrně s ohledem na stojící stromy a půdu v porostu. Stroje přesvědčili majitele i svojí vysokou produktivitou práce. Nevýhodou víceoperačních lesních strojů zůstává vysoká pořizovací cena, vysoké požadavky na dokonalou organizaci a dostatečně velké množství dřeva pro provozní nasazení celé harvestorové technologie. Na český trh se tyto stroje dostávají s mírným zpožděním. Jejich četnost se zvyšuje a předpokládá se, že v důsledku siné konkurence schopnosti v prodeji dřeva na mezinárodním trhu bude vzestupný trend pokračovat (Ulrich, Schlaghamerský, Štorek, 2002).

# <span id="page-20-0"></span>*3.6 Harvestorová technologie v ČR*

Od poloviny 70. let, se začaly objevovat stroje I. generace v západních a severních Čechách a částečně i na Moravě. V první fázi se používaly jednooperační stroje. K prvním strojům patřily procesory Logma. Těžební technologie byla založena na metodě kmenové. Kácení bylo z větší části motomanuální, procesor Logma přímo na pasece odvětvoval v celých délkách a kmeny svazkoval. Po roce 1977 nastoupila v Čechách nová technologie (Zezula, 1998), zastoupená dvěma základními typy Volvo BM a OSA. Takto vzniká harvestor, který provádí kácení, odvětvování a manipulaci přímo na pasece. Novější generace strojů, s ohledem na preferenci úklidu těžebních zbytků, se začala používat s těžební metodou stromovou. Na speciální traktor byl namontován hydraulický jeřáb s kácecí hlavicí.

V 90. letech minulého století se projevuje aktuální potřeba výchovy nejmladších porostů do 40 let, proto se začaly dovážet harvestory typu Timberjack 570 nebo 810 (Lasák - Němec,1996). Od počátku devadesátých let dochází rovněž k expanzivnímu vývoji sortimentní těžební metody a s ní i počtu harvestorů v lesním hospodářství ČR. Podíl z ročního objemu zpracovaného dříví harvestorovými technologiemi se pohybuje podle vlastníků lesů v intervalu od 15 do 73%. V provozu jsou nejvíce zastoupeny harvestory střední třídy (71-140 kW), které se stávají atraktivní pro možné použití při výchovných zásazích od nejnižšího věkového stupně až do mýtných těžeb, pro jednotné rozčlenění porostu ve všech výchovných zásazích (Dvořák, 2012).

V současné době, je v České republice velké množství harvestorů, které se stále zvyšuje. Protože, jsou ale na prvním místě finance (peníze) je část strojů na hranici životnosti. Harvesory které jsou používány v České republice, můžeme rozdělit do tří skupin:

- malé harvesory
- střední harvesory
- velké harvesory

<span id="page-21-0"></span>*Tabulka 1 Charakteristické údaje harvestorů (Ulrich, 2006)*

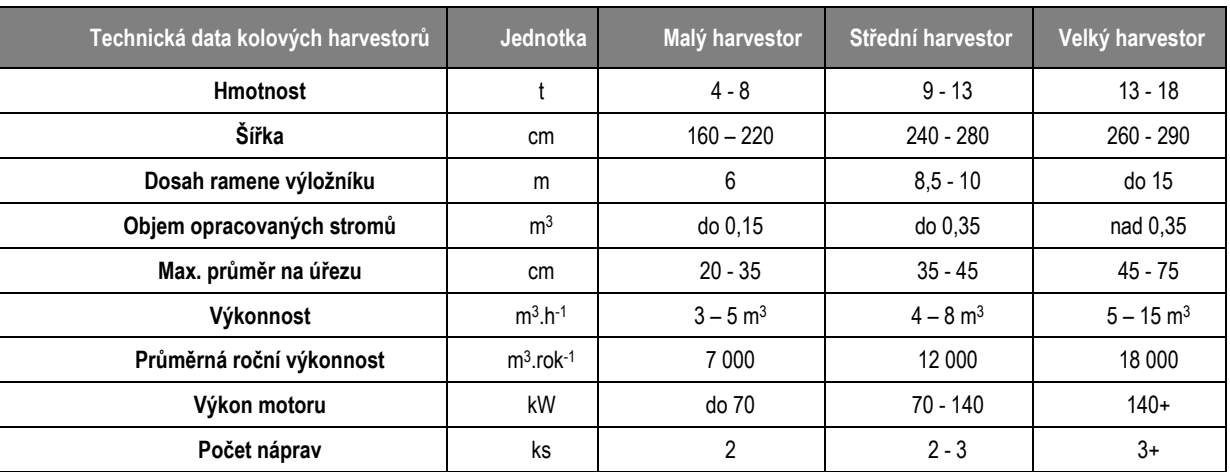

Malé harvestory, výkon do 70 kW a celková hmotnost do 8t jsou určeny především do výchovných zásahů v mladých porostech. Střední harvestory, výkon od 70 kW do 140 kW a celková hmotnost od 8 do 13 tun jsou využity ve starších probírkových porostech a mýtních těžeb se stromy do 50 cm. Velké harvestory nad 140 kW výkonu a s celkovou hmotností nad 13 tun se využívají většinou

do mýtných a kalamitních těžeb (Ulrich, 2006). Když se používají harvestory k těžbě dřeva je třeba rovněž použít vyvážecí traktory, které mohou být malé nebo velké. Malé vyvážecí traktory TERRI, VIMEK ze Švédska a LOGLANDER z tuzemska jsou určeny do předmětných úmyslných těžeb, ale jsou využívány i pro vyvážení kultivovaných sortimentů dřeva, kde jsou přetěžovány. Do rovinatých terénů se používá vyvážecí traktorová souprava UKT, který má přívěsný vozík s hydraulickým jeřábem. Souprava UKT splňuje požadavky pro soukromě hospodařící zemědělce, kteří vlastní současně i lesní porosty. Je nutno poznamenat, že tyto technologie není možné násilně nasazovat vždy a všude bez technologické přípravy pracovišť, profesní znalosti a zkušeností pracovníků, operátorů lesních strojů. Problémy spojené se širším zaváděním harvestorových technologií, je dnes asi na prvním místě nedostatek kvalitně vyškolených operátorů. Ve výrobním procesu při provozu drahé lesní techniky se nedají zaučovat obsluhy těchto strojů. V praxi pak dochází ke škodám na strojích, výrobním ztrátám, a v neposlední řadě i ke škodám na lesních porostech a na životním prostředí. Zde vidím velkou absenci v učňovském školství, kde chybí teoretická a praktická příprava na učebnách. Chybí zácvik práce a ovládání strojů na simulátorech, dále na stacionárním trenažéru teprve pak praktický výcvik na těžebních strojích. Dá se říci, že lze pochopit absenci výcviku na školách v důsledku financí ovšem i pořizovací cena lesních strojů není zanedbatelná. Harvestor stojí podle závislosti na výkonové třídě kolem 7 – 9 milionů korun, a vyvážecí traktor má pořizovací cenu okolo 6 – 8 milionů korun (Ulrich, Schlaghamerský, Štorek, 2002).

#### **HARVESTOR NOVOTNÝ H40**

Tento malý harvestor je svými rozměry určen hlavně pro probírku lesa (Jonák, 2014), k vidění na obr. 11. na stránce 23. Kompaktní čtyřkolové provedení umožňuje malý rádius zatáčení, dobrou manévrovatelnost a stabilitu v terénu. Je poháněn čtyřválcovým motorem Cummins o objemu 4.5l s výkonem 69kW, který dodává sílu přes hydrostatický obvod na kola. Harvestor je vybaven ramenem Kesla 571 H a hlavicí Keto 51, která odpovídá požadavkům pro probírku lesa. Měřící systém EPEC 4W30 provádí měření průměru a délky řezaných stromů.

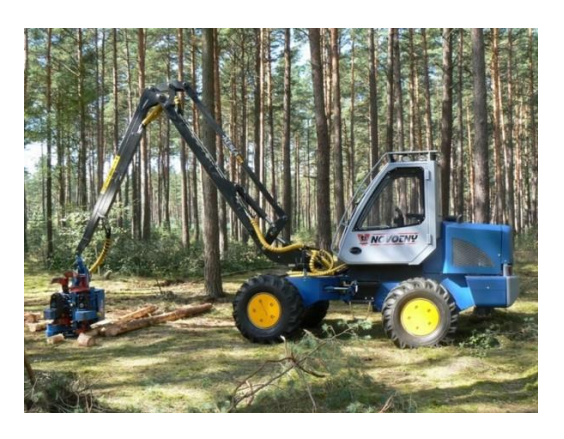

**Obr. 11 Harvestor Novotný H40 (Jonák, 2014)**

# <span id="page-23-0"></span>*3.7 Interní předpisy a platná legislativa pro provoz harvestorové technologie v ČR*

Práce s harvestory v lesnictví není z hlediska bezpečnosti práce při jejich obsluze podrobněji upravena právními předpisy. Z tohoto důvodu je nezbytné při jejich používání vycházet z příslušných ustanovení zákona číslo 262/2006 Sb., zákoníku práce, ve znění pozdějších předpisů, zákona číslo 309/2006 Sb., zákon o zajištění dalších podmínek bezpečnosti a ochrany zdraví při práci, ve znění pozdějších předpisů, nařízení vlády číslo 28/2002 Sb., kterým se stanoví způsob organizace práce a pracovních postupů, které je zaměstnavatel povinen zajistit při práci v lese a na pracovištích obdobného charakteru, které se na práce v lesích vztahují. Dále se musí řídit pokyny uvedenými v návodu pro obsluhu od výrobce (Dvořák, 2012).

# <span id="page-23-1"></span>**3.7.1 Ekonomika provozu harvestorových technologií**

Pracujeme-li s lesními stroji, pak je produktivita velmi závislá na stanovištních podmínkách. Náklady na stroje jsou zpravidla ovlivněny celkovým ročním objemem práce. Nejdůležitějšími faktory, které ovlivňují výrobu a jednotlivé náklady jsou tyto:

- hmotnatost kmene
- vzdálenost vyvážení
- terénní podmínky
- umístění a velikost skládek

Dalším faktorem při kalkulaci je zkrácení doby celého výrobního procesu a snížení rozpracovanosti výroby. Harvestorová technologie je nejrychlejší, protože vytvořené výřezy jsou odváženy s minimálním zpožděním (Neruda, 2008).

#### <span id="page-24-0"></span>**3.7.2 Bezpečnostní zásady pro práci harvestorů v těžbě dříví**

V případě nasazení harvestorové technologie k těžebním pracím musí být provedena odpovídající úprava pracoviště, včetně vyklizovacích linek a skládek dříví, dále je nutné dodržovat zákaz vstupu osob do ohroženého prostoru (Klouda, 1988). Při nasazení více mechanizačních prostředků pro těžbu dříví na jednom pracovišti musí být koordinován jejich provoz. Rozhodující je také dodržení stanoveného sklonu terénu, na kterém se budou mechanizační stroje pohybovat. Sklon přibližovacích linek by měl být u harvestorů s kolovým podvozkem maximálně 40%, u harvestorů s pásovým nebo kráčejícím podvozkem může být i nad 45%. Příčný sklon by však neměl překročit 10%. Každopádně je ale třeba dodržovat podmínky svahové dostupnosti pro jednotlivé typy strojů. Ohrožený prostor, ve kterém se při práci harvestorů nesmí pohybovat lidé, je dán druhem prováděné pracovní činnosti. Například u kácení stromů se jedná o kruhovou plochu o poloměru nejméně dvojnásobné výšky káceného stromu (Dvořák, 2012).

Harvestorové a vyvážecí stroje musí splňovat požadavky stanovené nařízením vlády číslo 378/2001 Sb., a dalších předpisů, které musí být ve funkčním stavu. Stroj musí být zabezpečen proti úniku oleje a pohonných hmot do půdy. Obsluha musí být k obsluze stroje vyškolena a seznámena s pracovními postupy. Operátor stroje je povinen provádět denní kontrolu a údržbu stroje a také před zahájením práce provádět zkoušku jednotlivých funkcí. Při zjištění vstupu osoby do ohroženého prostoru musí obsluha stroje přerušit práci a zastavit chod stroje. Operátor musí rovněž dodržovat zásady požární ochrany, nesmí kouřit, manipulovat s otevřeným ohněm a stroj musí být vybaven práškovým hasícím, přístrojem.

#### <span id="page-24-1"></span>**3.7.3 Výcvik operátora harvestoru a vyvážecího traktoru**

Operátoři harvestorů spolu s operátory vyvážecích traktorů jsou nejdůležitějším elementem v celém procesu těžby dříví harvestorovou technologií (Kajzar, 2008). Cílem každého provozovatele takových strojů by mělo být vytvoření týmu operátorů, kteří budou pro své znalosti, zkušenosti a schopnosti rovnocenným partnerem pro venkovní personál vlastníků lesů. Současné odborné poznatky a zkušenosti ukazují, že nové technologie těžby našly v našem lesním hospodářství jednoznačně své pevné místo a její případné negativní vnímání je zapříčiněno nedostatečnou odbornou úrovní a informovaností jak lesního personálu, tak operátorů harvestorů. Specializovaný výcvik vhodných pracovníků může probíhat jak prostřednictvím výrobců této technologie nebo komerčních subjektů, tak jej v současné době nabízí a poskytuje v rámci odborného vzdělávání Česká lesnická akademie Trutnov. Výcvik probíhá formou kurzů "Kurz obsluhy operátor harvestorů a vyvážecích souprav" v rozsahu 208 výukových hodin teoretické a praktické výuky nebo kurz "Zaškolení obsluh operátorů harvestorů a vyvážecích souprav" v rozsahu 40 výukových hodin. Kvalifikaci operátora těžebních strojů lze rovněž získat formou denního studia na České lesnické akademii v Trutnově.

# <span id="page-26-0"></span>**4 Harvestorové simulátory**

*"Na České lesnické akademii v Trutnově byl zpracován projekt pro výuku nových operátorů harvestorů. Simulátory patří k nejmodernějším vzdělávacím prostředkům v oblasti lesního hospodářství. Skládají se ze skutečných řídících, systémů harvestorů a vyvážecích traktorů. Počítačové rozhraní a interaktivní simulace v reálném čase věrně postihuje přesnost pohybů. Trojrozměrná grafická databáze, zahrnující věrnou prezentaci harvestoru, terénní nerovnosti vytvořené ze skutečných topografických dat lesních porostů, zahrnuje i počítačově vytvořené stromy s různými efekty. Výstupem tohoto projektu bylo to, že Česká lesnická akademie získala učebnu pro výuku těžebně dopravních strojů třemi typy simulátorů harvestorů a vyvážecích traktorů nejvíce používaných v lesním hospodářství v rámci ČR a EU. Tento simulátor v rámci výuky umožňuje simulaci různých pracovních situací v lesních podmínkách s možností přizpůsobení se úrovni dovedností studenta. Učitel nebo instruktor má možnost postupovat od jednodušších základních úkonů až po nejsložitější. Důležitou předností simulátoru je poskytnutí zpětné vazby. Univerzální zpětné informace jsou nezbytné pro další rozvoj klíčových dovedností studenta a jeho další profesní vývoj. Simulátor je výborný nástroj pro cvičící operátory a řidiče, bez ohledu na fakt, zda nacvičují základní ovládání, osobní nastavení ovládacích prvků, nastavení sortimentace dříví nebo simulaci rizik.*

*Moduly simulátoru umožňují:*

*vygenerování studijních materiálů pro každého žáka na USB paměť*

 *každý žák pak má k dispozici kompletní studijní osnovu, včetně veškerého studijního materiálu v elektronické podobě. Ke každé kapitole je možné připojit odkaz pro otevření konkrétní pracovní situace na simulátoru. Výsledky práce na simulátoru jsou pak ukládány zpět na USB. Učitel tak má možnost sledovat úspěšnost žáka při studiu.*

 *Pracovní situace na simulátoru je možné vytvářet v editačních programech, které jsou součástí dodávky simulátoru.*

*Program simulátoru umožňuje zakomponování kontrolních testů, jak praktických, tak teoretických určité úrovně výuky a získávat body, které potom vyučující může vyhodnocovat. Prostory pro instalaci simulátorů byly vyčleněny a vybudovány při výstavbě centra odborné výuky v lesnictví z prostředků EU. Toto centrum bylo zkolaudováno v září roku 2011.*

#### *Přínos tohoto projektu pro výuku*

*Vzhledem k zaměření školy a její celostátní působnosti v oblasti nových technologií v lesním hospodářství (harvestorové technologie, lanovky a lanové systémy) bude projekt realizovat výuku v následujících oblastech:*

*1. Zkvalitnění vzdělávacího procesu praktické přípravy učebního oboru "Lesní mechanizátor" a maturitního oboru "Lesnictví" pro žáky České lesnické akademie Trutnov a zvýšení zájmu o učební obor.*

*2. Prohloubí další odborné vzdělávání v rozsahu požadovaném zaměstnavateli, úřady práce, právnickými a fyzickými osobami (například rekvalifikační programy v rámci ESF) v lesnictví a zemědělství poskytne ucelený systém vzdělávání pracovníků působících v oblasti lesnictví, zemědělství a zpracování dřeva.*

*3. Tento program umožní zájemcům ostatních lesnických škol (Písek, Hranice, Křivoklát, Hejnice a Žlutice) v rámci České republiky získat kvalifikaci "Operátor harvestorů a vyvážecích souprav".*

*4. Rozšíří již probíhající spolupráci s lesnickou fakultou ČZU Praha (pro kterou jsme cvičnou školou) a lesnickou fakultou Mendelovy univerzity Brno.*

*5. Umožní rozšířit počet uchazečů o získání kvalifikace operátora těžebně dopravních strojů ze Slovenské a Polské republiky.*

*6. Prohloubí spolupráci s organizacemi činnými v lesním hospodářství.*

*7. Vybavením se centrum odborné výuky v lesnictví dostalo na úroveň odborných vzdělávacích zařízení v rámci EU (Švédsko, Finsko, Norsko, Rakousko a Německo).*

*Cena celého projektu, na jehož konci bylo vybudování výukové učebny, srovnatelné se zeměmi EU byla s DPH 2 988 063,50 Kč" (Mgr. Jan Korbelář).*

### <span id="page-28-0"></span>*4.1 Simulátor od firmy Mevea*

Firma Mevea vyvinula a dále vyvíjí ty nejpokročilejší lesnické trenažéry na trhu, které představuje na svých internetových stránkách (URL 3, 2015), (URL 1, 2015). V roce 2014 byl představen simulátor, který představuje nejmodernější technologii v tomto oboru. Simulátor byl vyvinut ve spolupráci s finskými odborníky, kteří mají hluboké znalosti v chování stroje a ty využívají k tomu, aby simulátor byl co nejdokonalejší a nejrealističtější vidět na obr. 12 na stránce 29. Simulátor Excelence od firmy Mevea, je velmi přesný a schopný pracovat v simulaci dynamiky. Student nebo budoucí operátor se cítí na tomto simulátoru, jako kdyby byl v reálném stroji, neboť trenažér byl vyvinut odborníky se znalostmi z oboru harvestorové technologie. Simulátor Mevea ACS 2DOF je optimální pro zákazníka, který chce mít co nejlepší provozní zpětnou vazbu. Tento typ simulátoru zajišťuje optimální reálné pohyby stroje a dává pocit studentovi nebo operátorovi, že sedí v reálném stroji. Má ve výbavě systém sledování hlav, který využívá operátor při provádění změn v pozici hlavy a tato změna se operátorovi ukazuje na obrazovce. Tento systém sledování změn pozice hlavy poskytuje operátorovi možnost sledovat venkovní okolí hlavy jako ve skutečném stroji. Moderní design této hardwarové jednotky je velkým tahákem pro studenty. Trenažér při výcviku může pohybovat celým přístrojem (naklánět se do různých úhlů) což se opět přibližuje k reálnému použití stroje. Simulátor má možnost využít 3D režim, který poskytuje stereoskopický pohled a umožňuje hloubkové vidění. Všechny simulátory ACS jsou opatřeny sedačkou reálného pracovního stroje, pracovním řízením stroje a má velké obrazovky 3D Full HD. Tento hardware je snadno přenosný a lze ho upravit podle potřeby zákazníka. Ovládací prvky mohou být upraveny podle skutečného pracovního stroje, takže operátor dostane autentický zážitek z jízdy a opravdu bude vědět co má dělat při práci až nastoupí do skutečného pracovního stroje. Simulátor ACS může být vybaven až třemi obrazovkami, které umožňují operátorovi nebo studentovi mnohem realističtější pocit při práci se strojem. Simulátor Mevea DS je řešení jak dostat výcvik na simulátoru do škol nebo do lesních společností. Pokud máte k dispozici učebnu nebo větší místnost může být nainstalováno několik simulátorů najednou. Velkou devízou tohoto simulátoru je to, že může být přemístěn na místo, kde bude probíhat výcvik tedy i mimo učebnu.

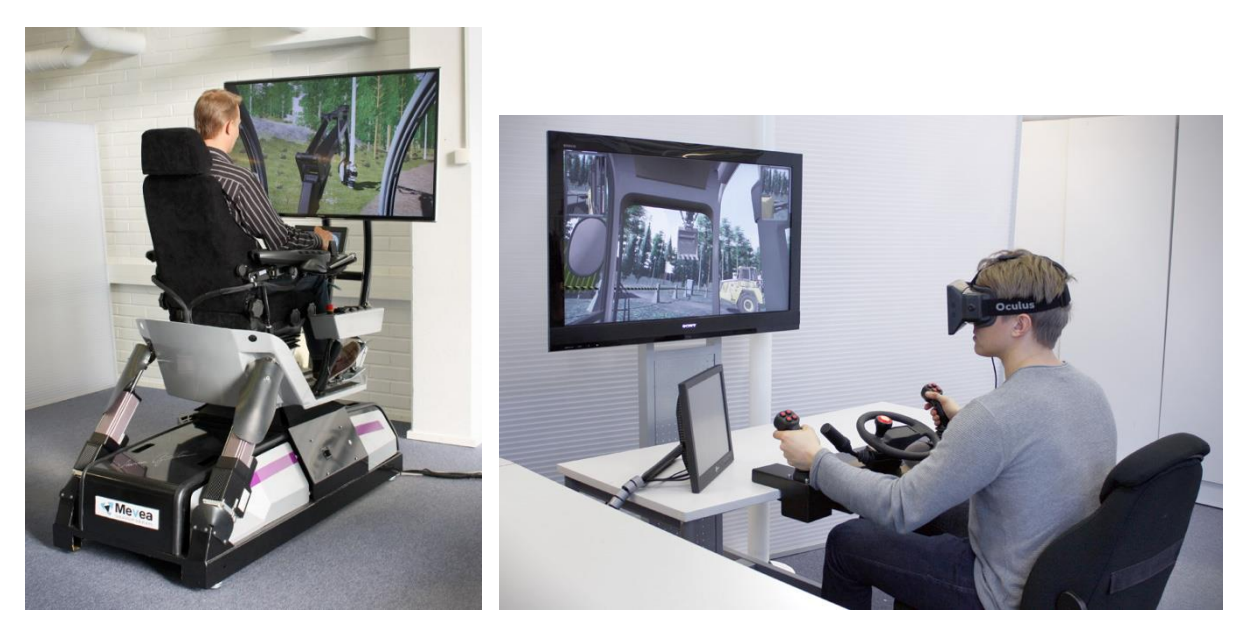

**Obr. 12 Ukázka práce se simulátorem (URL 3, 2015)**

Výhody simulátorů v oblasti lesního hospodářství pro zákazníka:

- Jednou z výhod je nulová spotřeba paliva a žádné jiné materiálové náklady
- Nelze způsobit žádnou ekologickou škodu
- Vhodné k použití pro výzkum a vývoj lesních strojů
- Výcvik na těchto simulátorech vede k lepším dovednostem operátora

Popis harvestorového simulátoru:

- Má reálné ovládací prvky a řídicí systém stroje
- Vlastní nejlepší dynamický motor na světě
- Stroj má reálné chování
- Používá Game-jako grafiku a 3D-vizualizaci
- Má možnost nastavení typu harvestoru
- Přesná simulace hydraulických komponentů jako jsou ventily, čerpadla atd.
- Rozpozná lesní prostředí a různost stromů

#### **Kabina simulátoru**

Palubní simulátor je špičkový model firmy Mevea, je vybaven až šesti velkými Full HD obrazovkami nebo projekčními plátny, systémem sledování hlav, prostorovým zvukem a rovněž kabina stroje umožňuje nejpřesnější provozní informace pro zpětnou vazbu. Stanoviště instruktora umožňuje dohled nad simulačním cvičením. Palubní simulátor je možné použít pro jakýkoliv simulační model, kterým může být například harvestor, hydraulický jeřáb nebo vyvážecí traktor. Více obrazovek zajistí operátorovi co nejlepší výhled ven z kabiny. Celý systém trenažéru umožňuje zefektivnit trénink operátorů harvestorů aniž by došlo k poškození stroje, k poškození životního prostředí či k velké spotřebě pohonných hmot.

#### **Výcvik se simulátorem**

Výcvikový program simulátoru umožňuje vytvoření vlastního cvičení, kde lesní parametry jako například typ lesa, typ stromů a hustota porostu, tloušťka stromů, povětrnostní podmínky se mohou měnit v závislosti na schopnostech každého účastníka výcviku. Uživatel může nastavit výšku jednotlivých druhů dřevin, které mají být sklizeny během cvičení. Tyto vlastnosti simulátoru umožňují v programu vytvořit nespočet různých cvičení, která rozvíjejí a rozšiřují zkušenosti řidiče operátora. Zkušenosti z takovéhoto programu operátor harvestoru využije ve své praxi.

Můj vlastní názor na výuku za použití simulátorů je tokový, že je to velký přínos pro práci v lese. Výcvik není finančně nákladný oproti hrozícím škodám způsobených nepřipraveným personálem (operátorem). Dá se namítnout, že pořizovací náklady jsou velké, ale vzhledem k dlouhodobému používání simulátorů se náklady vrací zpět, a proto bych doporučoval každé škole, která má ve svém programu výuku operátorů, aby neváhala se zakoupením přístroje.

# <span id="page-31-0"></span>*4.2 Simulátor od firmy John Deere*

Systém TimberMatic™ lze používat buďto na počítači stroje, nebo ve formě simulátoru a na přenosných nebo stolních počítačích (URL 11, 2016). Systém řady TimberMatic™ 12 je automatizační systém pro harvestory a vyvážecí stroje modelové řady E. Systém ovládá všechny funkce stroje jediným programem. TimberMatic™ 12 obsahuje vyhrazené programy pro harvestory a vyvážecí traktory:

- TimberMatic™ F12 pro ovládání vyvážecího traktoru; obr. 13. na straně 31.
- TimberMatic™ H12 pro ovládání harvestoru; obr. 13. na straně 31.

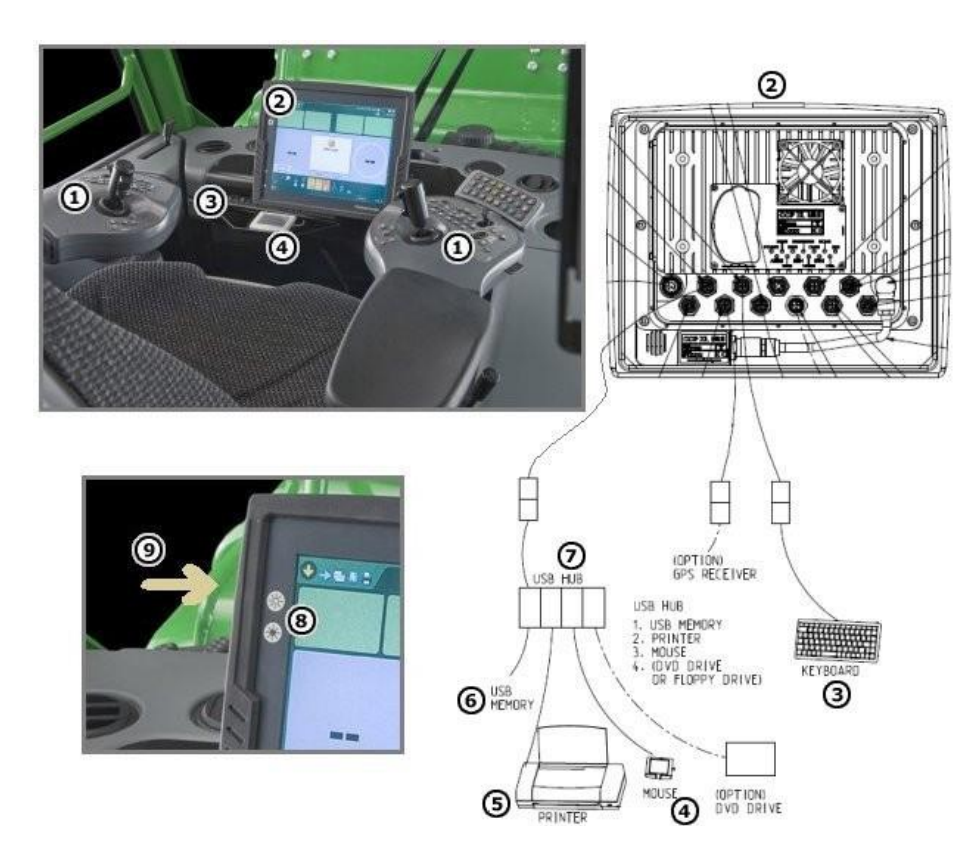

**Obr. 13 Ukázka vnitřního zařízení kabiny simulátoru (URL 11, 2016)**

Součástí programu/simulátoru je zařízení kabiny, které obsahuje tyto prvky obr. 13:

- 1. Klávesnice na loketní opěrce
- 2. HPC07 / FPC07, displej a CPU
- 3. Klávesnice
- 4. Dotykový panel myši
- 5. Barevná tiskárna
- 6. Flash disk USB
- 7. Rozbočovač USB
- 8. Jas displeje (+/)
- 9. Slot pro vyměnitelný pevný disk

V systému TimberMatic jsou dva různé režimy:

- *Režim nastavení*
- *Pracovní režim* Systém se vždy spustí v pracovním režimu. Displej pracovního režimu představuje normální zobrazení při práci se strojem. Displej pracovního režimu obsahuje všechny informace související se zkracováním a základním strojem, které jsou během práce potřebné. Tento displej lze rozdělit do tří částí obr. 14:
	- $\circ$  Část nastavení = horní část displeje
	- o Část informací o odřezávání (manipulace kmenu) = střední část displeje
	- $\circ$  Část informací o základním stroji = dolní část displeje

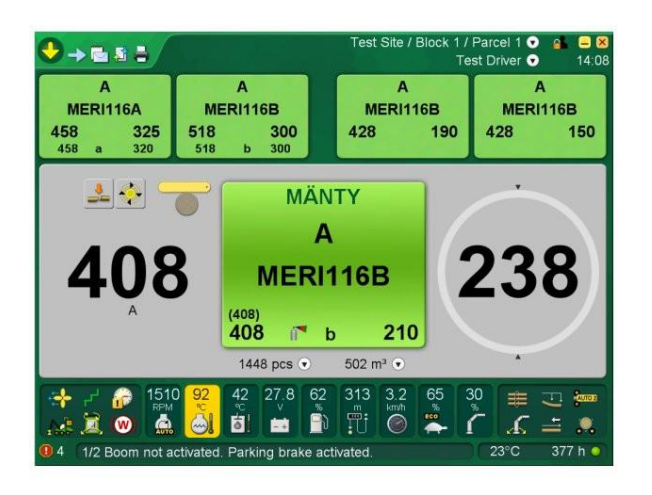

**Obr. 14 Ukázka displeje v pracovním režimu (URL 11, 2016)**

Simulátor umožňuje uložit různé parametry související s výrobou, prací nebo strojem, buď v počítači, nebo do externí paměti (paměťový disk). Také je možné nahrát nastavení stroje ze souboru v případě poruchy systému. Existuje osm možných typů souborů, do kterých můžete ukládat data. Najednou můžete uložit pouze jeden typ souboru nebo všech osm typů souborů. Typy souborů jsou následující:

- Výroba porostu (\*.prd):
	- o Výroba podle dřeviny a roztříděná podle tříd délky a průměru (kusy, objem) přes kůru nebo pod kůrou.
	- o Obsahuje informace o výrobě, včetně typů cen, shlukování kmenů, průměrech ve výpočetní výšce kmene atd.
	- o Zahrnuje informace o porostu, sortimentačním souboru (.apt), operátorovi a dodavateli.
	- o Porost, který chcete uložit, můžete také vybrat ze všech porostů, s aktivním porostem jako výchozím nastavením.
	- o Také je možné uložit informace o výrobě na základě bloků a parcel.
	- o Tyto informace budou uloženy od okamžiku, kde byl porost otevřen, až do doby, kdy byl uložen.
- Datum výroby (\*.prd)
	- o Informace o výrobě z vybraného časového intervalu.
- Výroba (\*.pri)
	- o Informace o výrobě kmene: dřevina, sortiment, horní (čepový) průměr, délka, objem atd.
	- o Informace o poloze kmenu (souřadnice).
	- o Primárně použito pro vyvážecí traktor se softwarem TimberNavi.
	- o Doporučuje se, abyste toto uložili pomocí souborů intervalu, kde jsou klády uloženy pouze jednou na porost.
- Statistika práce (\*.drf)
	- o Možné zprávy:
		- ◆ Zpráva porostu
		- Týdenní zpráva z vybraného týden
		- Denní zpráva z aktuálního data
		- ◆ Zpráva mezi vybranými dny
		- Zpráva ze směny pro aktuálního operátora z vybrané směny
		- o Rozdělení pracovních hodin
		- o Klíčové hodnoty stroje, například využití a dostupnost.
		- o Základní informace o výrobě
		- o Souhrnná zpráva nebo zpráva podle operátora
- Data kmenů (\*.stm)
	- o Velmi podrobná zpráva o každém kmenu, například:
		- Měření průměru v intervalech po 10 cm délky (profil kmenu)
		- ◆ Stupně kvality a místa změny kvality
	- o Na základě normy StanForD, použito převážně pro lesní výzkum
	- o Data kmenu je možné uložit z kteréhokoliv porostu (nikoliv z archivovaných porostů)
	- o Je možné uložit každý kmen do jednotlivého souboru nebo všechny kmeny do jednoho souboru
- Ceník (\*.apt)
- o Lze používat v případě, že původní pokyny pro sortimentaci byly změněny nebo když se vyskytuje problém s použitím pokynů pro sortimentaci
- Nastavení stroje (\*.xml)
	- o Obsahuje všechna nastavení, jako jsou parametry řídicí jednotky, vnitřní nastavení PC, hodnoty kalibrace atd.
	- o Mělo by být uloženo do externího paměťového zařízení po každé změně parametrů, aby tyto parametry mohly být resetovány v případě poruchy systému
- Alarmy a události (\*.xml)
	- o Obsahuje všechny alarmy a informace o událostech
- Opravy a údržby (\*.xml)
	- o Obsahuje všechny informace o opravě a údržbě

### **Přehled sortimentů**

Pro rychlé nastavení vlastností sortimentů lze použít nabídku "Přehled sortimentů", které se zobrazuje ve formě tabulky obsahující všechny druhy stromů a sortimentů. Dřeviny a sortimenty jsou uvedeny v pořadí, názvy dřevin jsou podtrženy a mohou být použity jako odkazy na stránku "Vlastnosti dřevin", kde mohou být změněny hodnoty parametrů dřevin.

# **Přehled výroby**

Celkovou situaci a informace o výrobě pro dané porosty umožňuje nabídka "Přehled výroby", zobrazené informace mohou být vybrány na základě jednoho operátora nebo všech operátorů a je možné vybrat požadovaný časový interval pro informace o výrobě. V rámci přehledu výroby je možné využít nabídku:

- TYP OBJEMU
	- $\circ$  "m<sup>3"</sup> objem podle typu ceny
	- $\circ$  "m<sup>3</sup>sOB" pevný objem přes kůru
	- o "m<sup>3</sup>sUB" pevný objem pod kůrou
	- o "m<sup>3</sup>multitree" objem svázaných kmenů
- VYUŽITÍ představuje technickou dostupnost pro aktivní použití. Závisí částečně na potřebách údržby a oprav a částečně na operativní efektivitě společnosti a organizace provádějící údržbu. *Využití=(efektivní čas práce / čas využití) \* 100%.*
- DOSTUPNOST představuje technickou spolehlivost a použitelnost stroje. Nezávisí na operativních faktorech použití. *Dostupnost = ((Efektivní čas práce) / (Efektivní čas práce + Celkový čas oprav + Údržba))\*100*.
- KMENY/PRŮMĚRNÁ VÝROBA ZA HODINU Výpočty výrobních údajů jsou založeny na základním čase
- PŘEHLED VÝROBY Na dolním okraji stránky je možné zobrazit informace o výrobě jistých dřevin a sortimentů.

# **Podrobnosti o výrobě**

Nabídku s podrobnostmi výroby lze použít pro ověření výroby harvestoru podle sortimentu. Požadované dřeviny a sortimenty z aktivního porostu lze vybrat z rozevíracích nabídek na horní straně stránky. Požadované zobrazení může být vybráno v rozevírací nabídce s následujícími možnostmi:

- Výroba:
	- o Zobrazuje přesné množství výroby sortimentu podle tříd délky a průměru.
	- o Jednotky "Klády (ks)" nebo "Objem"
	- o Pole Typ zobrazuje typ cen sortimentu
- Rozdíl rozložení:
	- o Zobrazuje rozdíl rozložení výroby sortimentu podle tříd délky a průměru.
	- o Jednotka "Klády (ks)" a "%" nebo "Objem" a "%" na základě výběru typu rozložení manipulace kmenu
	- o Pole Typ zobrazuje rozložení manipulace kmenu.
	- o Barvy "Rozdíl" může být použit ke zvýraznění tříd délka/průměr s větším rozdílem v rozložení. Hodnoty barev mohou být modifikovány ručně.
- Podrobnosti rozložení:
	- o Zobrazuje rozdíl rozložení výroby sortimentu společně s cílovými hodnotami podle tříd délky a průměru
	- o Jednotka "Klády (ks)" a "%" nebo "Objem" a "%" na základě výběru typu rozložení manipulace kmenu
	- o Pole Typ zobrazuje rozložení manipulace kmenu.
	- o Barvy "Rozdíl" může být použit ke zvýraznění tříd délka/průměr s větším rozdílem v rozložení. Hodnoty barev mohou být modifikovány ručně.

# **Kalendář**

Kalendář lze otevřít v pracovním režimu v rozevírací nabídce porostu. Události zobrazované v kalendáři:

- Normální práce (Zpracování a Jízda v terénu)
- Čekání na opravy
- Oprava
- Údržba
- Přerušení
- **Transport**

Funkce kalendáře:

- Výběr roku a týdne, který chcete zobrazit.
- Výběr pětidenního nebo sedmidenního týdne.
- Zobrazení podrobných informací.
- Úprava vybrané události
- Vytvoření nové události

# **Imobilizér**

Funkci imobilizéru lze aktivovat v pracovním režimu v rozevírací nabídce operátora. Je-li aktivována funkce imobilizéru, systém neumožní používat stroj (k dispozici nejsou ovládací prvky) a vypne přívod paliva. **Displej pracovního režimu: část informací o manipulaci kmenu**

Střední část displeje pracovního režimu zahrnuje informace související s manipulací kmenu. Lze jej rozdělit do čtyř částí:

# **levá část**,

- o Délka posuvu po posledním řezání (cm)
	- Rychlé nastavení kalibrace délky klepnutím do tohoto pole, když neprobíhá zpracování stromu.
- o Stupeň kvality aktuální klády
- o Ikona stavu pily;
- Žlutý rovný pruh; výchozí poloha, připraveno k řezání
- Žlutý pruh v nejnižší poloze; pila mimo výchozí polohu
- Oranžový pruh; delší doba řezání, řetěz pily by měl být vyměněn
- Červený pruh; lišta pily zaseknutá
- o Tři možnosti:
	- Řízení sekvence aktivní
	- Automatické řezání vybráno (pozastaveno, pokud je v ikoně červený křížek)
	- Automatické řezání vybráno s řízením polohy kácení (pozastaveno, pokud je v ikoně červený křížek)
	- o Dlouhý čas řezání, varuje před rizikem rozdělení kmenu
	- o Klesání ramena
	- o Žádné impulsy délky ze snímače během posuvu
- **střední část** části při zpracovávání klády: Barva pozadí střední části je zelená, když bude pila v poloze uvnitř řezacího okna a systém je připraven k řezání, v opačném případě je barva bílá.
	- o Dřeviny
	- o Stupeň kvality
	- o Sortiment
	- o Délka navržená optimalizací (vybraná délka)
	- o Třída délky, do které bude kláda zaregistrována
	- o Barevné značení
	- o Průměr navržený optimalizací (vybraný průměr)
	- o Třída průměru, do které bude kláda zaregistrována
- **pravá část** 
	- o Průměr aktuální klády (v mm) pod kůrou nebo přes ní, v závislosti na polohách malých šipek. Zobrazená hodnota se:
		- měří ve výšce snímače (odvětvovací nože), při uchopení stromu
		- vypočítává odečtem od linie pily, po provedení kácecího řezu
		- Skutečné výsledky měření z linie pily, když byl kmen posunut dopředu o vzdálenost mezi pilou a odvětvovacími noži.
		- Rychlý odkaz na přenos dat z průměrky

# **horní část**

- o Dvě registrační pole pro poslední dokončené klády
- o Prognóza registrace pro následující dvě klády

Simulátorový trenažér John Deere TimberMatic H12 je pro studenty lesnické fakulty k dispozici na katedře lesnictví. Dle mého názoru je vhodný pro výuku, ale i pro kurzy operátorů, kteří s těmito stroji pracují. Výuka na simulátoru šetří finanční prostředky a čas pro zaučení nového operátora. Takovéto simulátory lze jednoznačně doporučit všem školským zařízením, které mají v učebních osnovách stanovenou výuku na uvedeném zařízení.

# <span id="page-39-0"></span>*4.3 Simulátor Terrain Editor od firmy John Deere*

Simulátor Terrain editor se používá k vytvoření charakteristiky virtuálního světa používané v John Deere pro lesnické simulátory. V prostředí tohoto simulátoru lze vytvořit (nasimulovat) přírodní prostředí, nastavit a uložit různé modifikace a varianty v jednom souboru terénu. Uložený soubor terénu může být v tomto prostředí znovu otevřen. Pro další potřeby lze přidávat další tréninkové prvky nebo vlastnosti terénu a stromy. Hotový terén lze exportovat do simulátoru cvičení ve formátu simulátoru a uložit pro budoucí využití.

# **Popis prostředí**

**Spuštění** - Po spuštění se otevře šedé okno s nabídkou souborů v horní liště. K tomu, aby se dalo pracovat v tomto programu, se musí otevřít v horní liště a pomocí myši je zapotřebí ho uložit. Nastavuje se tam rozhraní pracovního pole (a to nejméně 100m<sup>2</sup> a nejvíce 400m<sup>2</sup>). Z hlediska praktického použití je omezena variabilita tohoto programu. V uživatelském menu horní lišty jsou k dispozici nabídky

- Soubor
- Zobrazení
- Vlastnosti

# **Soubor**

Položka Soubor se nachází v horní liště nalevo. Obsahuje položky pro práci se souborem: nový, otevřít, otevřít kopii, zavřít, tisk, tisk jako obrázek, uložit, uložit jako, vizualizovat, exportovat, naposledy otevřené soubory, konec. Ovládání tohoto menu je možné použitím klávesnice, nebo myší, nejčastěji pomoví kontextového menu (levé tlačítko myši). Funkce jednotlivých položek jsou následující:

- Nový vytváří nové pracovní pole
- Otevřít otvírá uložené
- Otevřít jako kopii otevře jako kopii, uloženého porostu bez toho, že by se v původní verzi nadále něco měnilo
- Zavřít ukončení programu
- Vizualizace v tomto programu nefunguje
- Export přenáší vytvořený porost do simulátoru

### **Zobrazení**

V horní liště se dále nalézá ikona zobrazení. Zde si můžeme vybrat, co potřebujeme zobrazovat. Jedná se o objekty přímé linky, objekty ve tvaru křivky, stromy bodové objekty typy terénů, lesní plochy, mřížka. Pro použití využíváme myš. Vše se dá libovolně odebrat nebo přidat.

#### **Dolní lišta** obsahuje nabídky:

Uložit **Exportovat** Siirto (Posun po pracovní ploše) Úpravy Přiblížení Změřit vzdálenost Hranice farmy Dopravní cesta Vodní cesta Samostatný strom Bodový objekt Značka linky Stroj

#### **Vegetace**

**Uložení** – umožňuje uložit vytvořené prostředí. Pro rychlejší ukládání je kolonka na uložení ve spodní liště úplně vlevo, kterou lze zvolit pomocí myši. Následně se otevře okno, ve kterém lze vytvořené prostředí pojmenovat a uložit.

**Exportovat do simulátoru** – slouží ke snadnějšímu přesunu do simulátoru. Kolonka se nachází ve spodní liště na druhém místě v pořadí. Po každé změně je potřeba tuto ikonu (export) aktivovat (potvrdit), jinak se to v simulátoru nenačte. Potvrzením uvedené položky se otevře okno, ve kterém prostředí pojmenujeme a uložíme pro další použití v simulátoru.

**Posun po mapě** – tato položka ruší zadávání ostatních funkcí a umožňuje posun mapy pomocí myši (stisknutím a držením levého tlačítka). Pohybováním myši se hýbe i naše pracovní pole.

**Úpravy** – umožňuje zpřístupnění a úpravy dříve uložených segmentů potvrzením této položky stiskem levého tlačítka myši, a to nejprve v dolní liště a následně kliknutím na požadovaný segment. Následná aktivace změn nastane kliknutím pravého tlačítka myši.

**Přiblížení** – umožňuje prohlížení vytvořeného prostředí s různými detaily – pro přesnější a preciznější práci je nám nabízeno přiblížení 2x, 4x, 6x, 8x. Funkci přiblížení lze aktivovat myší kliknutím levého tlačítka.

**Měřič vzdáleností** – umožňuje měření vzdálenosti v osách grafu, kterými je okraj pracovního pole. Počátečním bodem měření (bod 0) se nachází v levém horním rohu. Hodnoty měření vzdálenosti jsou k dispozici pouze v metrech, přesnější zacílení není možné. První číslo v popisu měření vzdálenosti udává horizontální směr, druhé, vertikální směr. Funkce měření vzdálenosti se současným použitím funkce přiblížení není možná – funkce měření vzdálenosti při použití přiblížení nefunguje.

**Mazání oblastí** – tato funkce maže zvolené body. Funkci lze aktivovat kliknutím pravého tlačítka myši a současným stiskem klávesy *DELETE* na klávesnici (nesmí se pustit). Puštěním pravého tlačítka myši a kliknutím na příslušnou oblast levým tlačítkem myši dojde k vymazání dané oblasti.

**Les** – nabídka se aktivuje kliknutím na ikonku v dolní listě (ikona s lesem) a vyznačí se umístění lesa na pracovní ploše. Les vytvoříme použitím myši kliknutím levým tlačítkem. Lze vybrat ze dvou možností - přirozený nebo pěstovaný les. Pro aktivaci změn je zapotřebí stisknout pravé tlačítko myši. V případě *přirozeného lesa* lze zvolit druh dřeviny (možností jedna až čtyři lze vybrat variant z několika dřevin: borovice, smrku, břízy, osiky, jalovce, eukalyptu) (obr. 15 – s navolenými parametry v simulátoru: Borovice 8 – 11 m; 24 – 32 l; rovné dobrá kvalita, hustota 20%; Smrk 20 – 25 m; 1068 – 2086 l; křivost pařezů, hustota 20%; Bříza 9 – 14 m; 69 – 234 l; rovný, hustota 15%; Eukalyptus 17 – 19 m; 201 – 286 l; Dále se dají nastavit ještě osika a jalovec.). Přidáním znaku + lze volit další parametry, jako např. hniloba, nebo barevné zobrazení v mapě.

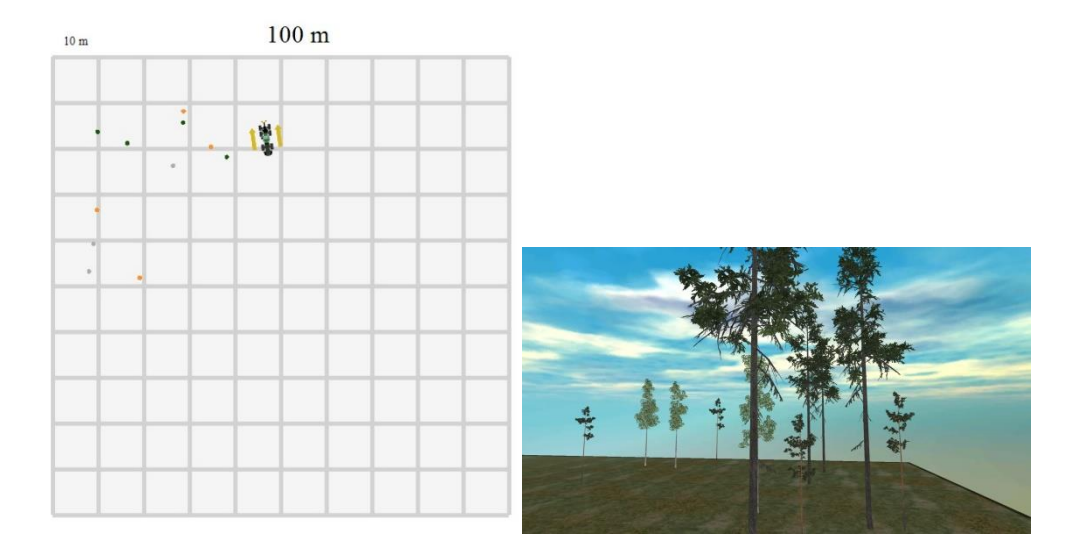

**Obr. 15 Ukázka navolení přirozeného lesa (nalevo) a jeho vyobrazení v simulátoru (zdroj: autor)**

*Pěstovaný les* se vytvoří vyznačením oblasti, ve které má být situovaný. Po kliknutí na pravé tlačítko myši bude vyobrazena tabulka, kde je možnost zvolit si pěstovaný les a následně volit požadované parametry. K volitelným parametrům pěstovaného lesa v tomto simulátoru patří prostor rady, prostor stromu, variace, směr. Nevýhodou simulátoru je, že lze vybrat jen jednu dřevinu na obrázku pod vybranými parametry. Ukázka pěstovaného lesa s parametry: Prostor řady 3,0m; Prostor stromu 3,0m; Variace 0,50m; Směr 45%; Typ stromu borovice 14 - 18m, 155 - 303 l vyobrazuje obr. 16.

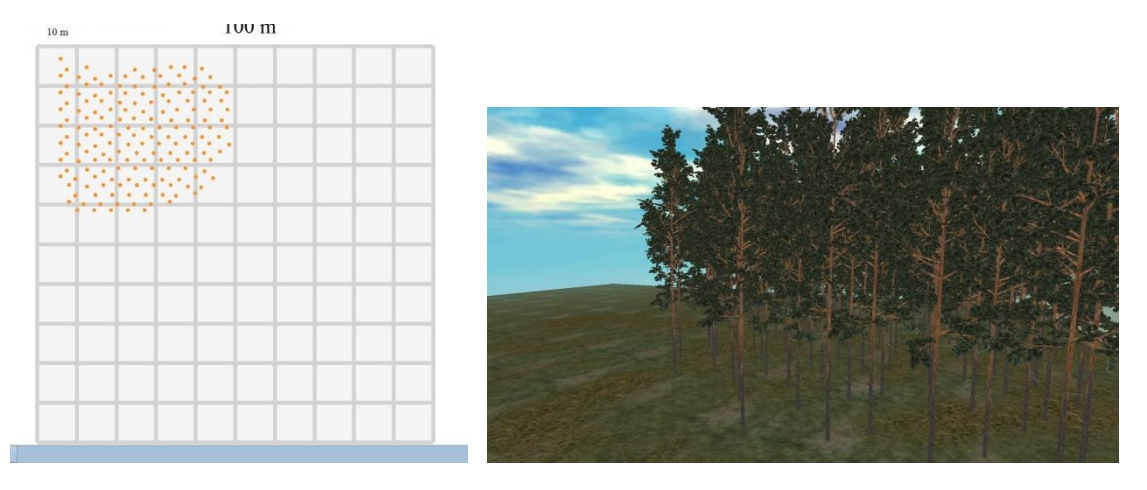

**Obr. 16 Ukázka navolení pěstovaného lesa (nalevo) a jeho vyobrazení v simulátoru (zdroj: autor)**

**Lesní oblast** – další nabídková položka v simulátoru. Položku Lesní oblast aktivujeme použitím myši- kliknutím na levé tlačítko na dolní liště menu simulátoru na ikoně lesní oblasti a následně po kliknutí myši na pracovním poli. Po označení určeného území simulátor vypočítá rozlohu, počet stromů na daném území a simulátor výsledky přepočítá na jednotky psc/ha. Další možností je výpočet objemu stromů a objem stromů přepočítaný na hektar, jak to je vidět na obrázku obr. 17. V této funkci lze modifikovat i počet stromů – v případě, že je stromu málo, nebo naopak moc. Aktivace požadované oblasti se uskuteční stiskem pravého tlačítka myši.

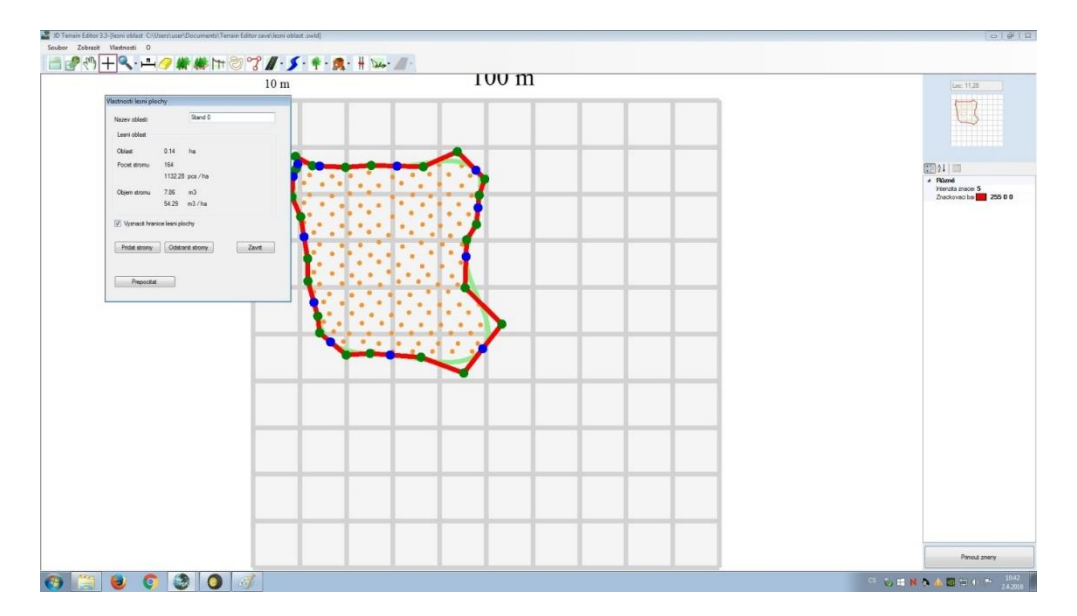

**Obr. 17 Ukázka navolení lesní oblasti v programu (zdroj: autor)**

**Elektrické vedení** – Tuto funkce lze aktivovat myší kliknutím levého tlačítka na ikonu elektrického vedení v dolní liště simulátoru. Levým tlačítkem myši vybíráme, kudy by mělo jít po pracovním poli. Elektrické vedení je v navolené oblasti značené písmenem Z a je zde vyobrazena kruhová základna působení elektrického proudu. Nevýhodou je, že simulátor neumožňuje vybrat velikost napětí. To lze ale nepřímo odhadnout z jiných parametrů, jakými jsou výška, vykácené objekty (wipe objects), vykácená šířka (wipe width), atd. Tyto parametry lze modifikovat v kontextovém menu v pravém sloupci vlastností, a to vepsáním změny na dané položce. Pro aktivaci funkce používáme pravé tlačítko myši. Nevýhodou je, že nastavené parametry nejsou v simulátoru vizualizované, simulátor s nimi ale počítá. Ukázka vyobrazení elektrického vedení v programu je na obr. 18.

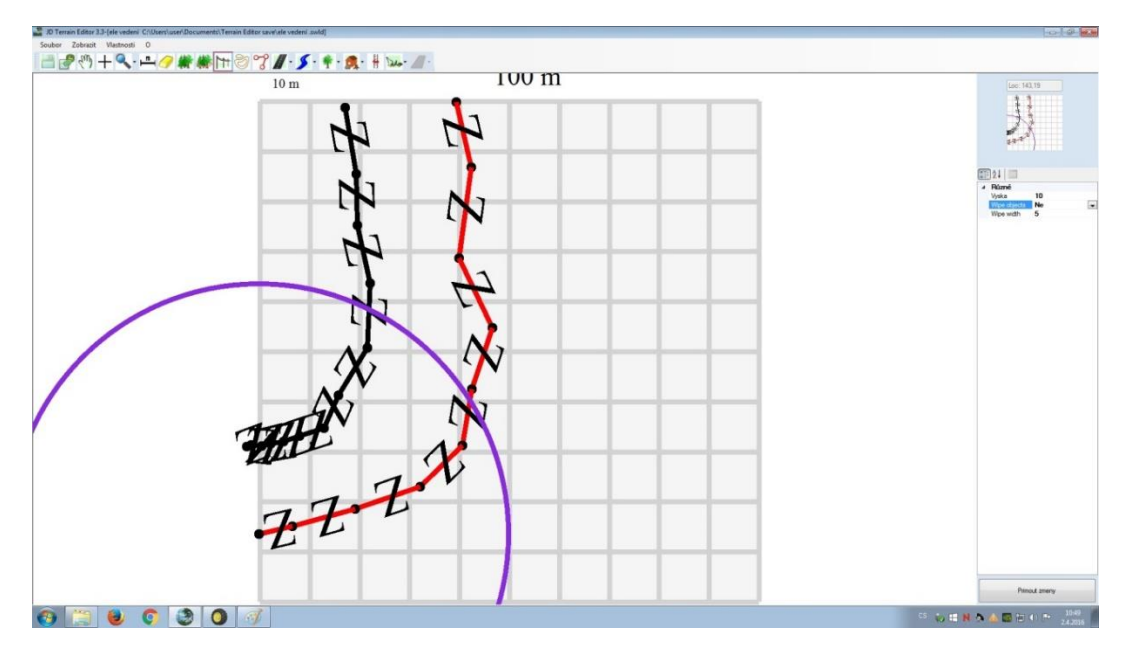

**Obr. 18 Ukázka navolení elektrického vedení v programu (zdroj: autor)**

**Vrstevnice** – nabídka vytváření vrstevnic. Vrstevnice lze vytvořit za pomoci myši, a to kliknutím levého tlačítka na ikonu vrstevnice v dolní liště programu. Poté je zapotřebí si označit plochu požadované velikosti pomocí myši a levého tlačítka a zadat nadmořskou výšku v pravém sloupci vlastností (vepsáním změny na dané položce). Každá vrstevnice se dělá jednotlivě. Pro aktivaci funkce vrstevnice používáme pravé tlačítko myši. Výsledek je znázorněný na obr. 19.

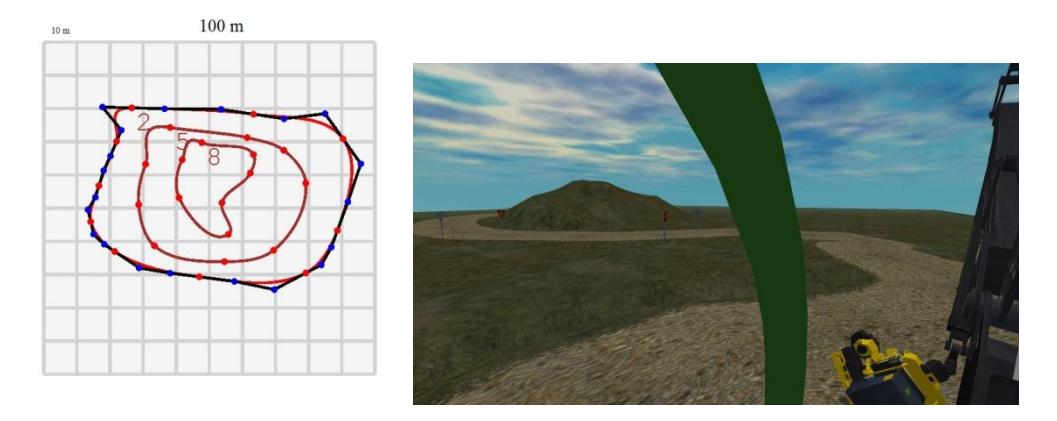

**Obr. 19 Ukázka navolení vrstevnic (nalevo) a jejich vyobrazení v simulátoru (zdroj: autor)**

**Hranice farmy** – nabídka programu k vytvoření ohraničení farmy. Funkci hranice farmy lze spustit pomocí myši, a to stiskem levého tlačítka myši na ikonu hranice farmy, která se nachází v dolní liště. V editoru si můžeme navolit hranice za pomoci myši a levého tlačítka. Pro aktivaci funkce používáme pravé tlačítko myši. V simulátoru ale naznačené hranice farmy nejsou pro uživatele viditelné. Ukázka funkce hranice farmy je znázorněna na obr. 20.

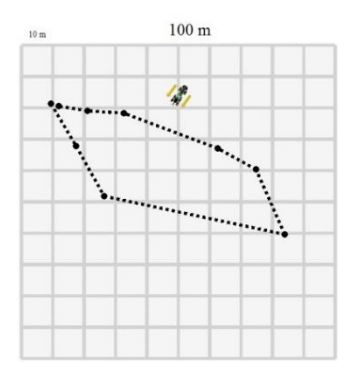

**Obr. 20 Ukázka navolení hranic farmy v programu (zdroj: autor)**

**Dopravní cesta** – nabídka programu k simulaci dopravních inženýrských sítí. Nabídku lze aktivovat pomocí myši, a to kliknutím levého tlačítka myši na ikonu dopravní cesty v dolní liště menu programu. K dispozici je výběr ze tří typů dopravních cest, a to asfaltová cesta, písčitá cesta, nebo pěšina. U každé z nich si můžeme navolit parametry: hloubka příkopu, šířka, šířka příkopu, výška, šířka výřezu (wipe width), a to v pravém sloupci vlastností, označením jakékoli z nich. Dopravní cestu vytváříme na pracovním poli klikáním myši. Pro aktivaci funkce používáme pravé tlačítko myši. Na obr. 21, kde je ukázka návrhu a zobrazení

dopravní cesty, je vidět, že pěšina je ohraničena jen příkopem, zbytek typů cest již mají normální povrch (asfaltový, písčitý).

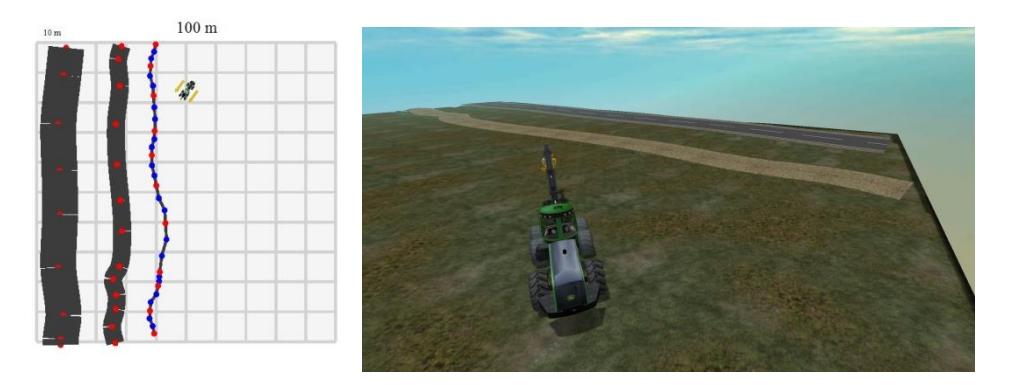

**Obr. 21 Ukázka navolení různých typů dopravních cest (nalevo) a jejich vyobrazení v simulátoru (zdroj: autor)**

**Vodní cesta** – nabídka programu k simulaci vodotečí. Vodní cesty lze vybrat pomocí myši, a to stisknutím levého tlačítka myši na ikonu vodní cesty v dolní liště programu. Program nabízí výběr ze tří typů vodotečí, a to řeka, potok, příkop. Vybranou vodní cestu volíme myší levým tlačítkem. V pravém sloupci vlastností je možné nastavit hloubku, šířku a šířku odstraněného porostu (wipe width), a to označením daných vlastnosti. Pro aktivaci funkce používáme pravé tlačítko myši. Simulátor ve svém zobrazení ale nerozlišuje různé typy vodotečí a vyobrazuje vodoteče jenom jako příkopy, jak ukazuje obr. 22.

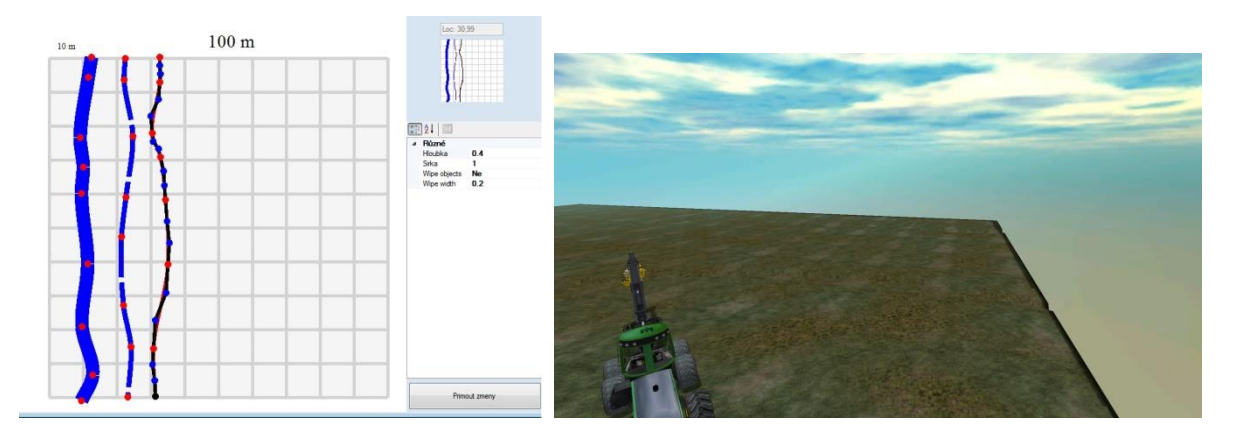

**Obr. 22 Ukázka navolení různých typů vodních cest a jejich vyobrazení v simulátoru (zdroj: autor)**

**Jednotlivé stromy** – nabídka programu ke tvorbě porostu formou jednotlivých stromů. Jednotlivé stromy lze navolit pomocí myši stisknutím levého tlačítka myši na ikonu jednotlivé stromy v dolní liště programu. Program nabízí možnost výběru

ze šesti dřevin borovice, smrku, břízy, osiky, jalovce, eukalyptu a mnoho variant. Tato funkce je vhodná k vytvoření samostatných stromů, nebo jejich malého počtu. Pro každý jednotlivý strom lze upřesnit další parametry: hloubka ponoření, hniloba, komentář, měřítko, otočení (podle osy x), otočení (podle osy y), označení, pařez. Poloha stromu je pevně daná a již není možnost jeho přesunutí, nebo přizpůsobení na přesné místo. Dalšími parametry jsou popis kmene, typ stromu, úhel, úhel x, úhel z, výška, zlomený vrchol, značkovací barva. Pro aktivaci funkce používáme pravé tlačítko myši. Ukázka funkce jednotlivých stromů v programu a jejich vyobrazení v simulátoru vyobrazuje obr. 23.

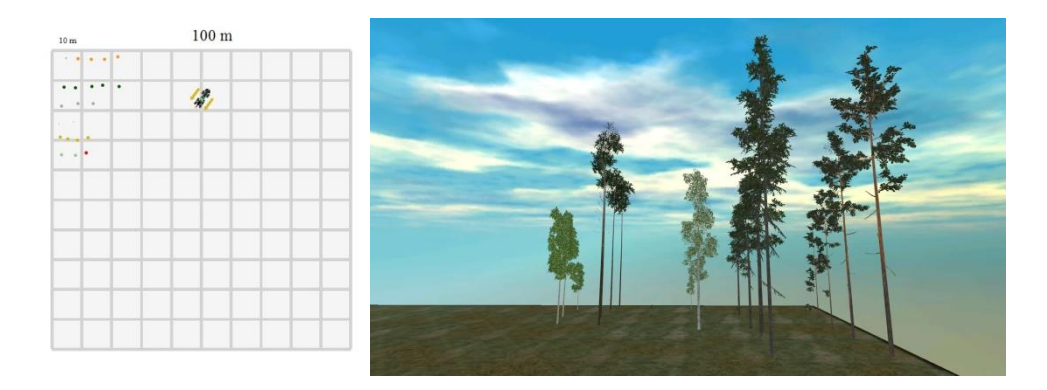

**Obr. 23 Ukázka navolení různých typů jednotlivých stromů a jejich vyobrazení v simulátoru (zdroj: autor)**

**Bodové objekty** – nabídka programu k vytvoření různých bodových objektů ve vytvářeném porostu. Funkci bodových objektů lze vybrat pomocí myši, a to stisknutím levého tlačítka myši na ikonu bodové objekty v dolní liště programu. K dispozici je na výběr: malý kámen 1 - 3, velký kámen 1 - 3, standardní značkovací kolík modré barvy, standardní značkovací kolík červené barvy, volný značkovací kolík modré barvy, volný značkovací kolík červené barvy, značka stop, značka pracovní oblast, trojúhelníková značka, mraveniště. U všeho lze upřesnit jejich rozměry pomocí dalších parametrů, jako např. hloubka ponoření, měřítko, otočení (podle osy x), otočení (podle osy y), poloha uhel, uhel-x, uhel-z. Pro aktivaci funkce používáme pravé tlačítko myši. Ukázka navolení bodových objektů a jejich vyobrazení v simulátoru znázorňuje obr. 24.

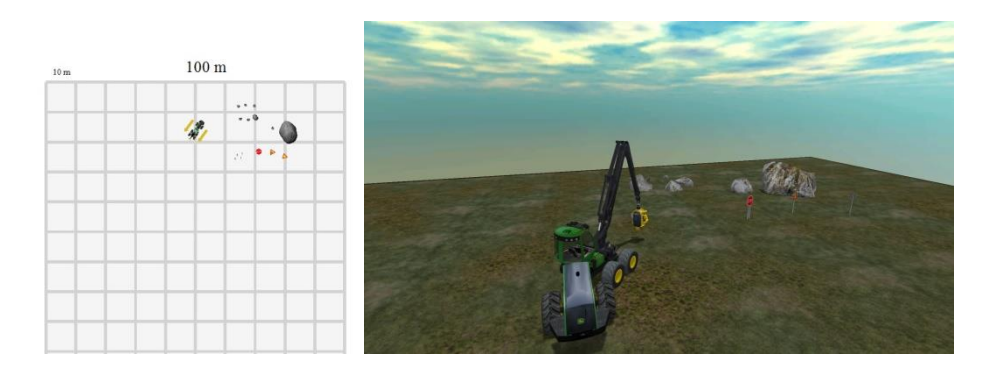

**Obr. 24 Ukázka navolení různých typů bodových objektů a jejich vyobrazení v simulátoru (zdroj: autor)**

**Značka linky** - nabídka programu k vytvoření manipulačních linek lesní techniky. Značku linky lze vybrat pomocí myši, a to stisknutím levého tlačítka myši na ikonu značení linky v dolní liště programu. Vyznačuje linku červeným pruhem na stromě. Označený pruh je viditelně vyobrazený i v simulátoru. Program umožňuje nastavit detailnější parametry značení linek, a to: intenzita značení, označeno, objekty označené k odstranění (wipe objects), šířka výřezu linky (wipe width), označovací barva. Pro aktivaci funkce používáme pravé tlačítko myši. Ukázka navolení a vyobrazení linek je na obr. 25.

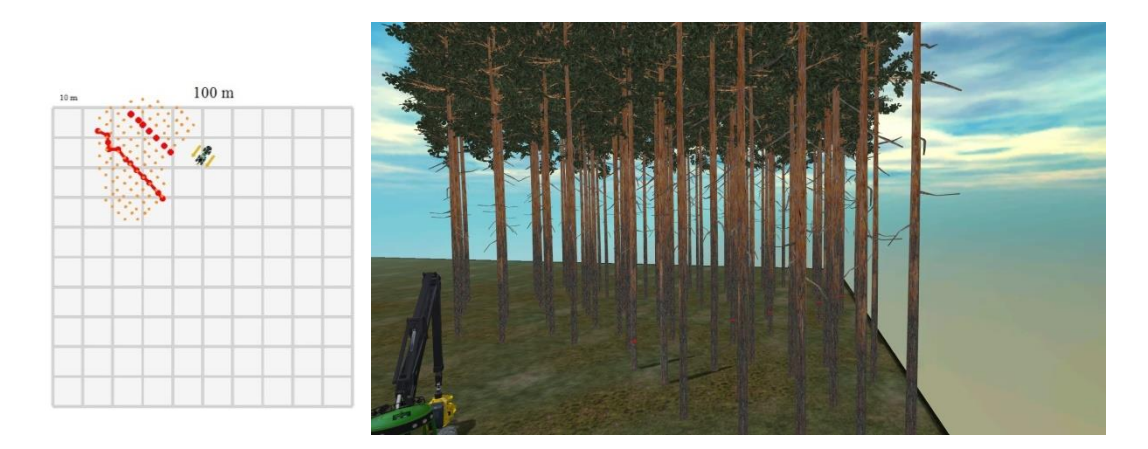

**Obr. 25 Ukázka navolení různých typů bodových objektů a jejich vyobrazení v simulátoru (zdroj: autor)**

**Stroj** - nabídka programu k výběru strojů manipulační lesní techniky. Lesní techniku lze vybrat pomocí myši, a to stisknutím levého tlačítka myši na ikonu stroj v dolní liště programu. Program nabízí výběr několika strojů pro práci v simulátoru: 1270E H414, 1270E H480, 1070E H412, 1070E H 412mt, 1510E. Pří výběru stroje je zapotřebí kliknout na požadovaný stoj a následně ho umístit na pracovní plochu (pro definitivní

vybrání) a opětovně kliknout na položku stroje, nebo po jeho umístění na pracovní ploše potvrdit použití vybraného stroje pravím tlačítkem myši. Vpravo je k dispozici tabulka vlastností, kde lze nastavit hloubku ponoru, jméno, meřítko, otočení (podle osy x), otočení (podle osy y), polohu stroje, úhel, úhel x, úhel z, a verzi stroje. Ukázka výběru strojů na pracovní ploše programu a jejich vyobrazení v simulátoru znázorňuje obr. 26.

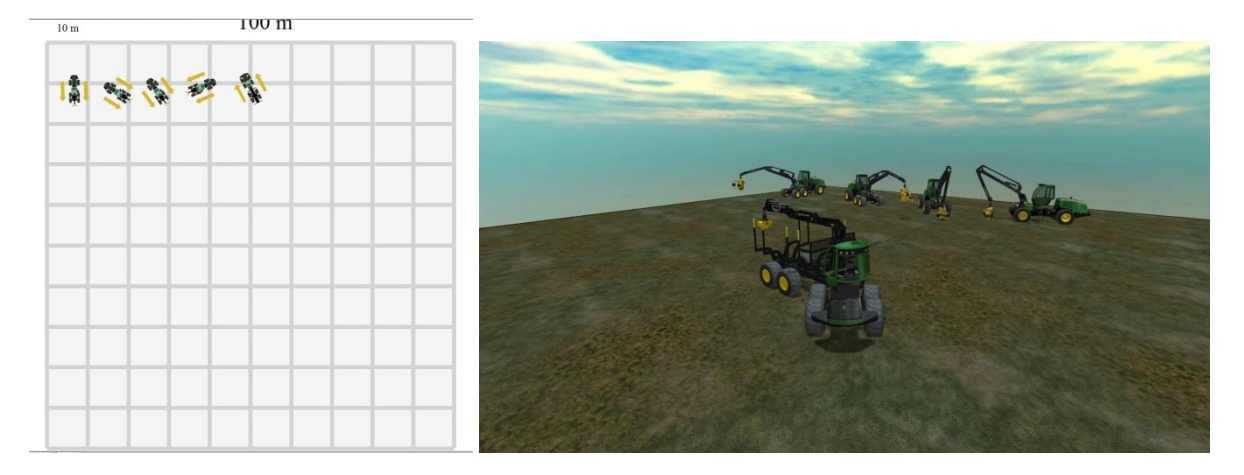

**Obr. 26 Ukázka navolení různých typů strojů a jejich vyobrazení v simulátoru (zdroj: autor)**

**Vegetace** - nabídka programu k výběru a vytvoření vegetace. V používané verzi programu nefunguje.

# <span id="page-50-0"></span>**5 Metodika**

Cílem praktické části bakalářské práce bylo praktické měření zkusné plochy a následně z naměřených dat formou případové studie vytvořit simulační prostředí měřené zkusné plochy v simulátoru Terrain Editor.

# <span id="page-50-1"></span>*5.1 Metodika měření*

Samotné měření zkusné plochy je možné popsat v následujících krocích:

- Výběr stanoviště
- Popis stanoviště
- Výběr zkusné plochy
- Použité pomůcky
- Vlastní měření
- Zpracování naměřených dat
- Vytvoření modelu v simulátoru
- Výsledky simulačního modelu
- Hodnocení kvality vytvořeného modelu

# <span id="page-50-2"></span>**5.1.1 Výběr stanoviště**

Z hlediska mého bydliště byla volba o výběru stanoviště lesní porostu jasnou volbou pro lesy města Prahy. Po prochození několika lesních území jsem si zvolil pro své měření lokalitu v Kunratickém lese. V tomto lesoparku jsem si vytipoval stanoviště ze strany sídliště Chodov.

# <span id="page-50-3"></span>**5.1.2 Popis stanoviště**

- Jedná se o lesní porost zvláštního určení.
- Číslo porostu 149C8
- Bylinný podklad: ostružina lesní (Robus fruktikoza) Třtina chloupkatá (*Calamagrostis epigeos)*
- Sklon: 0%
- Dřevina: Smrk

# <span id="page-51-0"></span>**5.1.3 Výběr zkusné plochy**

Z daného porostu jsme si vybrali zkusnou plochu o rozměrech čtrnáct metrů na čtrnáct metrů. Na této zkusné ploše je umístěno jedenáct stromů (*Picea abies)*. Jednalo se o rovinatou část lesoparku s dobrými podmínkami pro měření výšek a tlouštěk ve výčetní výšce s kůrou.

# <span id="page-51-1"></span>**5.1.4 Použité pomůcky**

V rámci přípravy pro vlastní měření jsem si půjčil školní výškoměr Heglaf C II a dále jsem použil vlastní měřící pomůcky s atestací, kterými jsou dřevorubecké pásmo stihl 20m a průměrka s pohyblivým ramenem značky Bahco.

# <span id="page-52-0"></span>**6 Výsledky**

Měření proběhlo dne 29. 2. 2016. od 8:00 hodin do 10:00 hodin při teplotě kolem 4 °C nad nulou. Než jsem započal s vlastním měřením, vytipoval jsem si bod, z kterého jsem vycházel při měření. Daný bod byl levým horním bodem zkusné plochy. Od daného bodu jsem utvořil osu x a osu y. Jsou to strany zkusného čtverce. Pomocí těchto dvou os jsem naměřil vzdálenosti stromů a zároveň získal souřadnice stromů na dané ploše. Ukázka vlastního měření je vyobrazená na obr. 27.

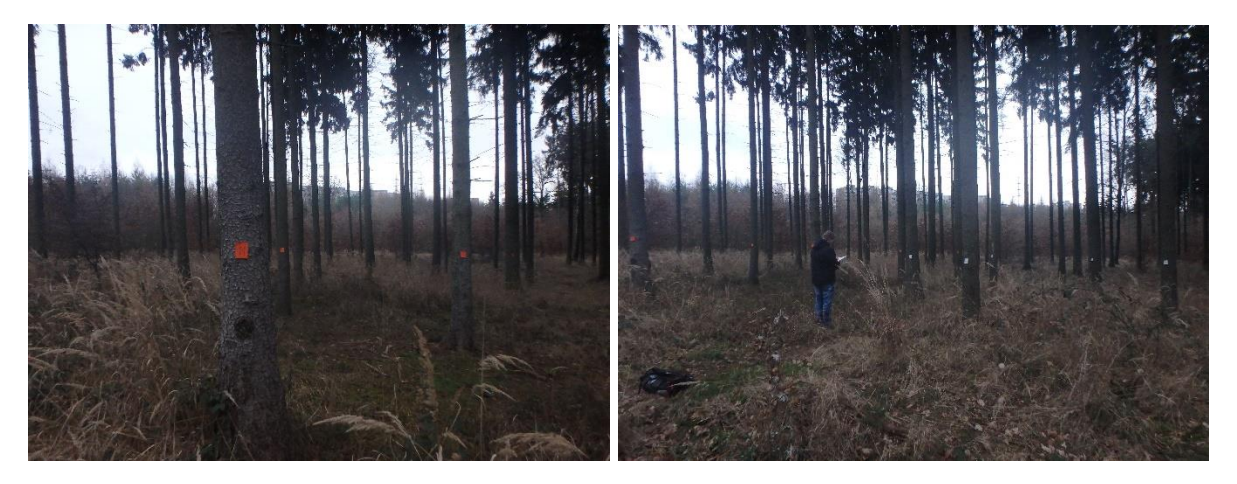

**Obr. 27 Ukázka vlastního měření (zdroj: autor)**

<span id="page-52-1"></span>Vlastním měřením byly obdrženy tyto údaje (Tab. 2)

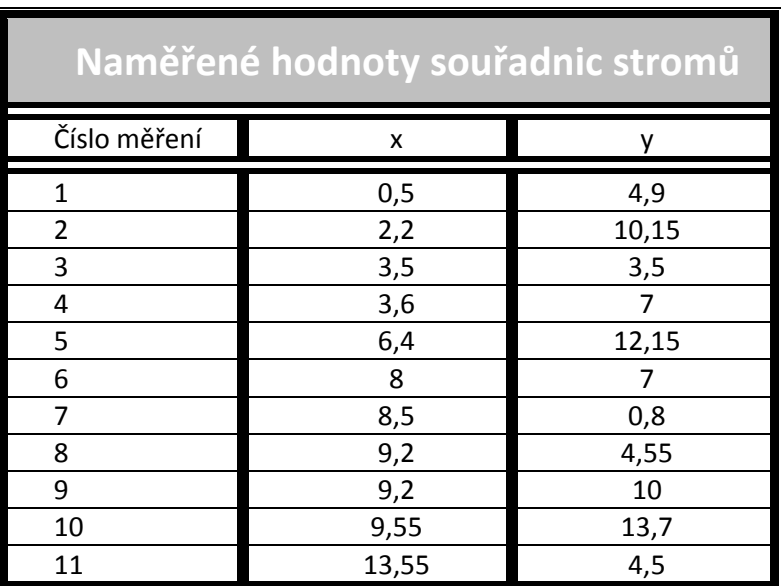

*Tabulka 2 Naměřené hodnoty souřadnic stromů (zdroj: autor)*

V dalším měření jsme využili výškoměr heglaf C II, s kterým byly naměřeny výšky jednotlivých stromů na zkusné ploše. Jedná se o elektronický výškoměr, u kterého je třeba znát odstupovou vzdálenost od jednotlivých stromů. Uvedené zařízení je vhodnou a rychlou pomůckou pro lesního dělníka, který potřebuje znát výšku stromu. Naměřené hodnoty výšek stromů interpretuje tabulka (Tab. 3).

<span id="page-53-0"></span>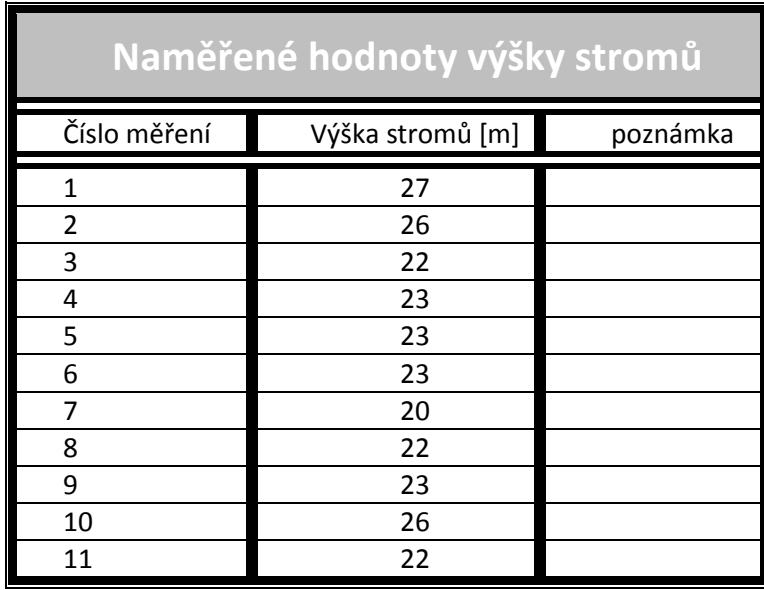

#### *Tabulka 3 Tabulka naměřených výšek stromů (zdroj: autor)*

*Tabulka 4 Tabulka výčetních tlouštěk (zdroj: autor)*

<span id="page-53-1"></span>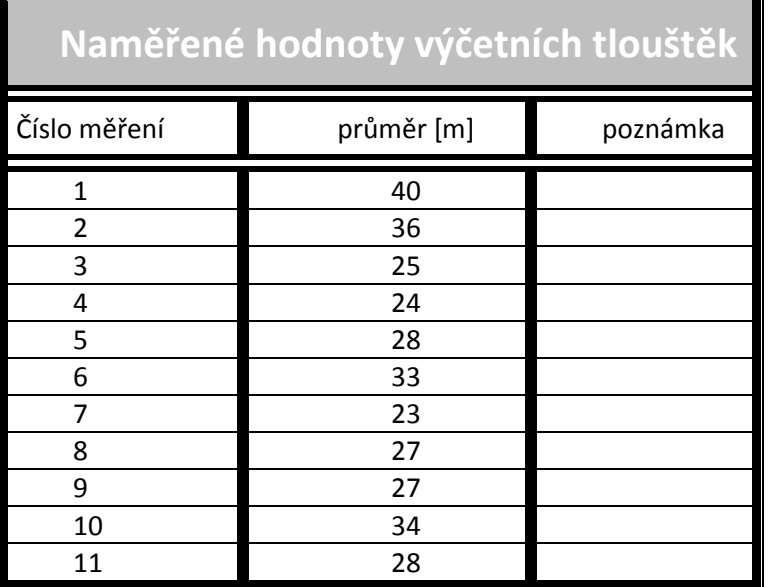

Posledním úkonem na dané zkusné ploše bylo zjištění tlouštěk jednotlivých stromů ve výčetní tloušťce s kůrou. K tomuto měření jsme použili dřevorubeckou průměrku bahco. Každý jednotlivý strom na dané ploše jsme naměřili standardním způsobem a daný výsledek zaznamenali do tabulky. Naměřené hodnoty udává (Tab. 4).

# <span id="page-54-0"></span>*6.1 Zpracování naměřených dat*

<span id="page-54-2"></span>Zpracovaná souřadnicová síť byla zakreslena na milimetrový papír (Příloha bakalářské práce). Další obdržené výsledky interpretuje následující tabulka (Tab. 5).

| Vypočítané hodnoty objemu s kůrou |                                 |               |  |
|-----------------------------------|---------------------------------|---------------|--|
| Strom                             | Objem s kůrou [m <sup>3</sup> ] | poznámka      |  |
| 1                                 | 1,54                            |               |  |
| $\overline{2}$                    | 1,23                            |               |  |
| 3                                 | 0,5                             |               |  |
| 4                                 | 0,52                            |               |  |
| 5                                 | 0,69                            |               |  |
| 6                                 | 0,88                            |               |  |
| 7                                 | 0,38                            |               |  |
| 8                                 | 0,55                            |               |  |
| 9                                 | 0,6                             |               |  |
| 10                                | 1,07                            |               |  |
| 11                                | 0,66                            |               |  |
|                                   |                                 |               |  |
| Celkový objem<br>zkusné plochy    | $8,62 \text{ m}^3$              | Objem s kůrou |  |

*Tabulka 5 Vypočítané hodnoty objemu s kůrou (zdroj: autor)*

# <span id="page-54-1"></span>*6.2 Vytvoření modelu v simulátoru*

Z naměřených data se v programovém produktu Terrain Editor32 vytvoří imaginární porost pro simulátor značky John Deere. Po zapnutí programu terrain editor a navolení úvodních dat 100m<sup>2</sup> rozlohy pracovní plochy a pojmenování, začneme zadávat naměřená data. Pro zanešení naší zkusné plochy jsme zvolili variantu samostatný strom. Byla to dobrá volba kvůli přesnějšímu, i když ne moc přesnému zadání souřadnic stromů. Možnost přesnosti je metr na metr, pak záleží na náhodě. Ke každému stromu jsme dodali naměřené výšky a průměry byli

vygenerovány samovolně z rozsahu 380 – 900 l. Pro to, aby mohl být porost vytěžen, se musí zvolit stroj. Byl zvolen harvestor typu 1270E H 414. Po dokončení zadání našich stromů, byla naše plocha exportována do simulátoru.

# <span id="page-55-0"></span>*6.3 Výsledky simulačního modelu*

K zjištění výsledků z tohoto programu nám pomohla jedna z jeho funkcí a to lesní oblast, která nám řekla **počet stromů 11** a **objem stromů 8,94 m<sup>3</sup>s.k.**

# **Vytěžení porostu v simulátoru John Deere**

Po zapnutí simulátoru John Deere jsme dali načíst naši zkusnou plochu. Na ploše se nám zobrazil harvestor a naše vytvořená zkusná plocha. Pomocí harvestoru 1270E H414 jsme jednotlivé stromy pokáceli metodou surových kmenů a zaznamenaly parametry délek, tlouštěk a objemů.

<span id="page-55-1"></span>

| Obdržené hodnoty ze simulátoru      |                 |           |                                 |  |
|-------------------------------------|-----------------|-----------|---------------------------------|--|
| strom                               | Průměr 1/2 [cm] | Výška [m] | Objem s kůrou [m <sup>3</sup> ] |  |
| $\mathbf{1}$                        | 37              | 26        | 2,71                            |  |
| $\overline{2}$                      | 18              | 20        | 0,49                            |  |
| 3                                   | 17              | 19        | 0,41                            |  |
| 4                                   | 18              | 20        | 0,49                            |  |
| 5                                   | 18              | 20        | 0,49                            |  |
| 6                                   | 18              | 22        | 0,56                            |  |
| 7                                   | 19              | 23        | 0,67                            |  |
| 8                                   | 19              | 22        | 0,63                            |  |
| 9                                   | 18              | 21        | 0,53                            |  |
| 10                                  | 20              | 23        | 0,71                            |  |
| 11                                  | 19              | 20        | 0,59                            |  |
| Celkový objem zkusné plochy s kůrou |                 |           | $8,28 \text{ m}^3$              |  |

*Tabulka 6 Obdržené hodnoty ze simulátoru (zdroj: autor)*

# <span id="page-56-0"></span>*6.4 Hodnocení kvality vytvořeného modelu*

Z naměřených výsledků lze nejlépe posoudit počet stromů a jejich celkový objem. U počtu stromů nebyl detekován žádný problém. Vzhledem k tomu, že počet stromů představuje vstupní údaj do simulace, nebyly zjištěné disproporce mezi počtem kusů v simulačním prostředí a reálným stavem měřeným na zkusné ploše.

Jak uvádí (Tab. 6), u výpočtu objemu jsme dospěli k disproporcím mezi naměřenými (vypočítanými) hodnotami objemu a hodnotami obdrženými ze simulátoru. Všechny objemy byly měřeny s kůrou. Ručním měřením byla hodnota celkového objemu pro toto měření stanovena na hodnotu 8,62 m<sup>3</sup>s.k. Tuto hodnotu lze považovat za správnou (odpovídající reálné situaci v terénu).

<span id="page-56-1"></span>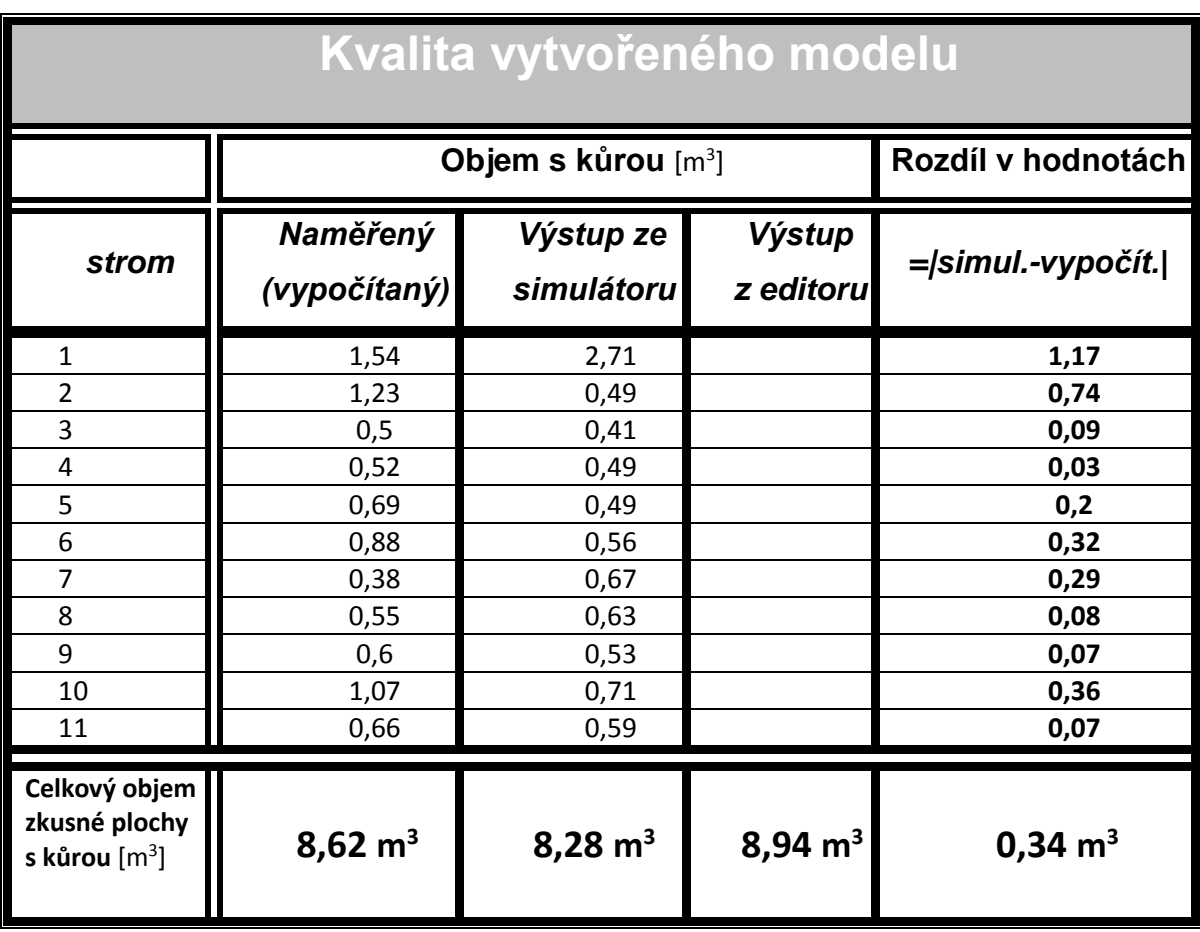

*Tabulka 7 Kvalita vytvořeného modelu (zdroj: autor)*

Z programu Terrain Editor nám vyšla hodnota celkového objemu dřevné hmoty 8,94 m<sup>3</sup>s.k. Nesoulad hodnoty se zbylými hodnotami vznikla pravděpodobně kvůli tomu, že v Terrain Editoru nebyla možnost volby tloušťky stromu a program si ji generoval sám dle vnitřně nastavených parametrů. Které uživatel nemůže ovlivnit. Výstup ze simulátoru Harvestoru lze získat až pokácením stromů. Rozdíly v naměřených hodnotách a hodnotách ze simulátoru lze odůvodnit tím, že pokácením stromů zbývají těžební zbytky (pařezy a nehroubí), které simulací těžby nejdou změřit.

# <span id="page-58-0"></span>**7 Diskuze**

Po nastudování a seznámení se s prostředím programového produktu Terrain Editor jsem se pokusil formou případové studie zjistit základní vlastnosti tohoto programu. Po získaných dovednostech v tomto programu můžu subjektivně konstatovat, že se jedná o modelový simulátor, ve kterém lze simulovat lesní porosty, jednotlivé stromy, geologické podmínky, vodohospodářské situace apod.

Pro simulaci rozsáhlých porostů u tohoto programu lze zaznamenat některé jeho nedostatky. Jedná se především o nedostatečnou možnost zadávání některých parametrů, jak z hlediska zadávání jednotlivých stromů, tak i zadávání parametrů celkových rozsáhlých porostů. Při funkci programu "Jednotlivé stromy" jde zadávat strom s přesností metr na metr, což není moc dobré pro simulaci reálných porostů. Při zadávání parametrů pomocí funkce "les" a podfunkci "pěstovaný les" si můžeme vytvořit pěkně systematicky vypěstovaný les po řadách, ale nikoli různě rozestavěné stromy. Je ale možné, že po lepším prozkoumání programu taková možnost existuje. U zbytku funkcí se setkáváme s obdobným problémem přesnosti zadávání. Je otázkou, zda je nevyhnutelné doopravdy zadávat parametry reálných lesních porostů do tohoto modelovacího programu, když má jenom sloužit pro výukové účely. Myslím si, že výhodou tohoto programu je možnost nasimulovat např. různé krizové situace v pracovním (lesním) prostředí, do kterých by se mohl operátor harvestoru dostat. V tomto případě ale přesnost modelu reálného lesa nehraje roli. V reálných podmínkách se každý den operátor harvestoru dostává do úplně nových, specifických situací, které ale nejsou identické modelovaným situacím na simulátoru, ale jsou nanejvýš těmto modelům podobné. Právě proto si myslím, že rozmístění veškerých objektů u simulace porostů v tomto programovém prostředí není až tak zásadní.

# <span id="page-59-0"></span>**8 Závěr**

Zpracovaná problematika představuje nové možnosti využití harvestorových technologií pro těžbu dřeva i v našich terénních podmínkách. V bakalářské práci je uveden nástin historie těžby dřeva, historie použití dřevorubeckých pil a počátek mechanizace v lesním hospodářství.

Moderní technologie těžby a zpracování dřevné hmoty je založené na harvestorových technologiích. Tyto technologie jsou perspektivní, protože poskytují vysoký stupeň mechanizace ve zpracování a jednoduchost a pohodlí ovládání jejich činnosti. Jsou ale náročné na zaučení pro operátory a mechanizátory lesní výroby. Proto se v současnosti zavádí simulátory, na kterých lze jednotlivým dovednostem naučit. Přínosy zavádění simulátorů jsou dvojí: jednak umožňují získat pomocí simulací základní parametry těžené dřevní hmoty (např. objem, výška, …), a také umožňují předem nasimulovat předem různé obtížné situace, které mohou operátory a mechanizátory lesní techniky v terénu potkat a umožní jim připravit se na tyto nestandardní situace. Jelikož v horských oblastech Čech a Moravy se nachází členitý a svažitý terén v místech, které jsou určeny na těžbu dřeva, je možné se tak předem

Z ekonomického hlediska je pořízení simulátoru značně náročné. Ale investice do těchto simulátorů je nízká ve srovnání s možnými následky na majetku a zdraví v případě, kdy do praxe nastoupí nepřipravený operátor, který není obeznámen jak s technikou a s technologií těžby.

Na trhu se lze setkat s několika druhy simulátorů, určených pro nácvik těžby dřeva. K nejvíce známým a dostupným patří simulátory od firem John Deere a Mavea. Na Lesnické fakultě České zemědělské univerzity v Praze je k dispozici pro výukové účely simulátor značky John Deere, který je rozšířen o doplněk Terrain Editor, který významně rozšiřuje jeho možnosti z hlediska úprav terénu, dopravních cest, atd. Práce v tomto editoru sice není intuitivní, ale nepředstavuje významnou překážku pro začínajícího uživatele a je možné ho doporučit všem zájemcům o tuto problematiku. Bakalářská práce na případové studii použití simulátoru popisuje jeho základní vlastnosti a možnosti jeho použití v lesním průmyslu.

# <span id="page-60-0"></span>**9 Použitá literatura**

- [1] BROŽEK, J. Analýza technologií těžebních prací v lesním hospodářství. České Budějovice, 2009. bakalářská práce (Bc.). JIHOČESKÁ UNIVERZITA V ČESKÝCH BUDĚJOVICÍCH. Zemědělská fakulta.
- [2] CELJAK, I. Stroje pro zemní a lesní práce II. České Budějovice: 2000, bez ISBN.
- [3] DRNEC, Jan. Technické prostředky pro manipulaci a přepravu dřeva. Plzeň, 2012. Bakalářská práce. Západočeská univerzita v Plzni, s. 18.
- [4] DVOŘÁK, J., NATOV, P., HRIB, M., NATOVOVÁ, L., HOŠKOVÁ, P., BYSTRICKÝ, R., KOVÁČ, J., KRILEK, J., LIESKOVSKÝ, M. Využití harvestorových technologií v hospodářských lesích. Kostelec nad Černými lesy: Lesnická práce, s.r.o., 2012, 156s. ISBN 978-80-7458-028-4.
- [5] JONÁK, V. Návrh mikropojezdu pro harvestor H 40. Brno, 2014. Diplomová práce. Vysoké učení technické v Brně, s. 17.
- [6] KAJZAR, O. Práce operátora těžebně dopravních strojů. Článek. Lesnická práce 3/2008. 40 s.
- [7] KLOUDA, M.: Normování práce. Praha: MZLVH ČSR, 1988, 208 s.
- [8] LASÁK O., NĚMEC K.: Víceoperační těţebně-dopravní stroje (TDS) v ČR. Lesnická práce, 1996, č. 11, 12.
- [9] LUKÁČ, T. Víceoperačné stroje v lesnom hospodárstve. 1. vyd. Zvolen : [s.n.], 2005. 137 s. ISBN 80-228-1348-6.
- [10] MALÍK , V, DVOŘÁK , J. Harvestorové technologie a vliv na lesní porosty. 1. vyd. Praha : Lesnická práce, s.r.o. Kostelec nad Černými lesy, 2007. 84 s. ISBN 978- 80-86386-92-8.
- [11] MORÁVEK, F. Těžba dřeva sortimentní metodou s využitím harvestorů a vyvážecích souprav. Lesu zdar. 2001, červen , s. 4-6.
- [12] NERUDA, J., VALENTA. J., 2004. Determinace poškozování lesních porostů těžebními technologiemi. Brno, MZLU LDF 54 s. ISBN 80-7157-820-7.
- [13] NERUDA, J., SIMANOV, V. Technika a technologie v lesnictví. Skripta. Brno: MZLU, 2006. 150 s. ISBN 80-7157-988-2.
- [14] NERUDA, J. Harvestorové technologie lesní těžby. Skripta. Brno: MZLU, 2008. 65 s. ISBN 978-80-7375-146-3.
- [15] RÓNAY, E., BUMERL, M.: Doprava dreva. 1. vyd. Bratislava: 1982, Príroda,300 s.
- [16] RÓNAY, E., DEJMAL, L.: Lesná ťažba. 1. vyd. Bratislava: 1991, Príroda, 356 s. ISBN 80-07-00432-7.
- [17] SIMANOV, V. Harvestorové technologie : Podmínky jejich provozního využívání a perspektivy dalšího rozvoje v České republice. 1. vyd. Brno : [s.n.], 1998. 109 s. Pro EP Kapitál Group, a.s.
- [18] SIMANOV, V., KOHOUT, V. Těžba a doprava dříví. 1. vyd. Písek : Matice lesnická s.r.o., 2004. 411 s. ISBN 80-86271-14-5.
- [19] ŠAJÁNEK , V. Teória a prax integrovaných ťažbovo-dopravných technologií výroby dreva v lesníctve. [s.l.], 2007. 138 s. Zvolen, TU LF. Dizertační práce.
- [20] ŠKAPA, M. Lesní těžba. 1. vyd. Praha : Státní zemědělské nakladatelství, 1987. 376 s.
- [21] ŠTOLLMAN, V., SLUGEŇ, J. Analýza typov harvestorov a systemizácia stavebného radu. In Integrované ťažbovo-dopravné technológie. 1. vyd. Zvolen: [s.n.], 2008. s. 259-266.
- [22] ULRICH, R., SCHLAGHAMERSKÝ, A., ŠTOREK, V. Použití harvestorové technologie v probírkách. 1. vyd. Brno : V edičním středisku MZLU, 2002. 98 s. ISBN 80-7157-631-X.
- [23] ULRICH, R., NERUDA, J., ZEMAN, V., ZEMAN, V., ZEMÁNEK, T. Harvestorové technologie a jejich optimální užití v praxi. 1. vyd. Brno : Vydala MZLU v Brně ve spolupráci s firmou Merimex s.r.o. , 2006. 87 s. ISBN 80-7375-012-0.
- [24] ZEZULA, J. Možnosti využití harvestorových technologií v podmínkách České republiky. Lesnická práce. 1998, roč. 77, č. říjen 1998, s. 380-382.

#### **Internetové zdroje**

- [URL 1] ACS [online], © 2013, [cit. 20.12.2015]. Dostupné z: http://www.mevea.com/products/hardware/meveaacs>
- [URL 2] Effective solutions for forestry exploitation [online], © 2015, [cit. 28.12.2015]. Dostupné z: <http://www.timberjack.com>
- [URL 3] Forestry Simulators [online], © 2013, [cit. 20.12.2015]. Dostupné z: <http://www.mevea.com/products/training-simulators/Forestry-Simulators>
- [URL 4] Harvestory Rottne. [online], © 2013, [cit. 20.12.2015]. Dostupné z: <http://www.rottne.com>
- [URL 5] Historie motorových pil [online], ©2010, [cit. 17.11.2015]. Dostupné z: <http://www.husqvarna.com/cz/press-listing/historie-motorovych-pil/>
- [URL 6] John Deere [online], © 2016, [cit. 17.1.2016]. Dostupné z: <http://www.johndeere.com>
- [URL 7] Lesní technika John Deere [online], © 2015, [cit. 24.2.2016]. Dostupné z: <http://www.merimex.cz>
- [URL 8] Lesní železnice. [online], © 2015, [cit. 24.2.2016]. Dostupné z: <http://www.vlaky.net/zeleznice/spravy/lesne-zeleznice/>
- [URL 9] Soustřeďování dřeva koňmi. [online], © 2015, [cit. 24.2.2016]. Dostupné z: <http://www.equichannel.cz/chladnokrevni-kone- perspektiva-bezpodporys-otaznikem7>
- [URL 10] Těžba a plavení dřeva . [online], © 2015, [cit. 24.2.2016]. Dostupné z: <http://www.risy.cz/cs/turisticke-ris/sumava/historiesumavy/tezba-aplaveni-dreva/>
- [URL 11] TimberMatic H12 1.15.x (POKYNY PRO OBSLUHU John Deere TimberMatic H12) Vydání 20120507 [online], © 2015, [cit. 24.2.2016]. Dostupné z: <http://www.merimex.cz>
- [URL 12] Valmet [online]. 2008 [cit. 2009-01-20]. Dostupný z <http://www.valmet.com>,:

# **Seznam příloh**

[1] Nákres situace – naměřená zkusná plocha

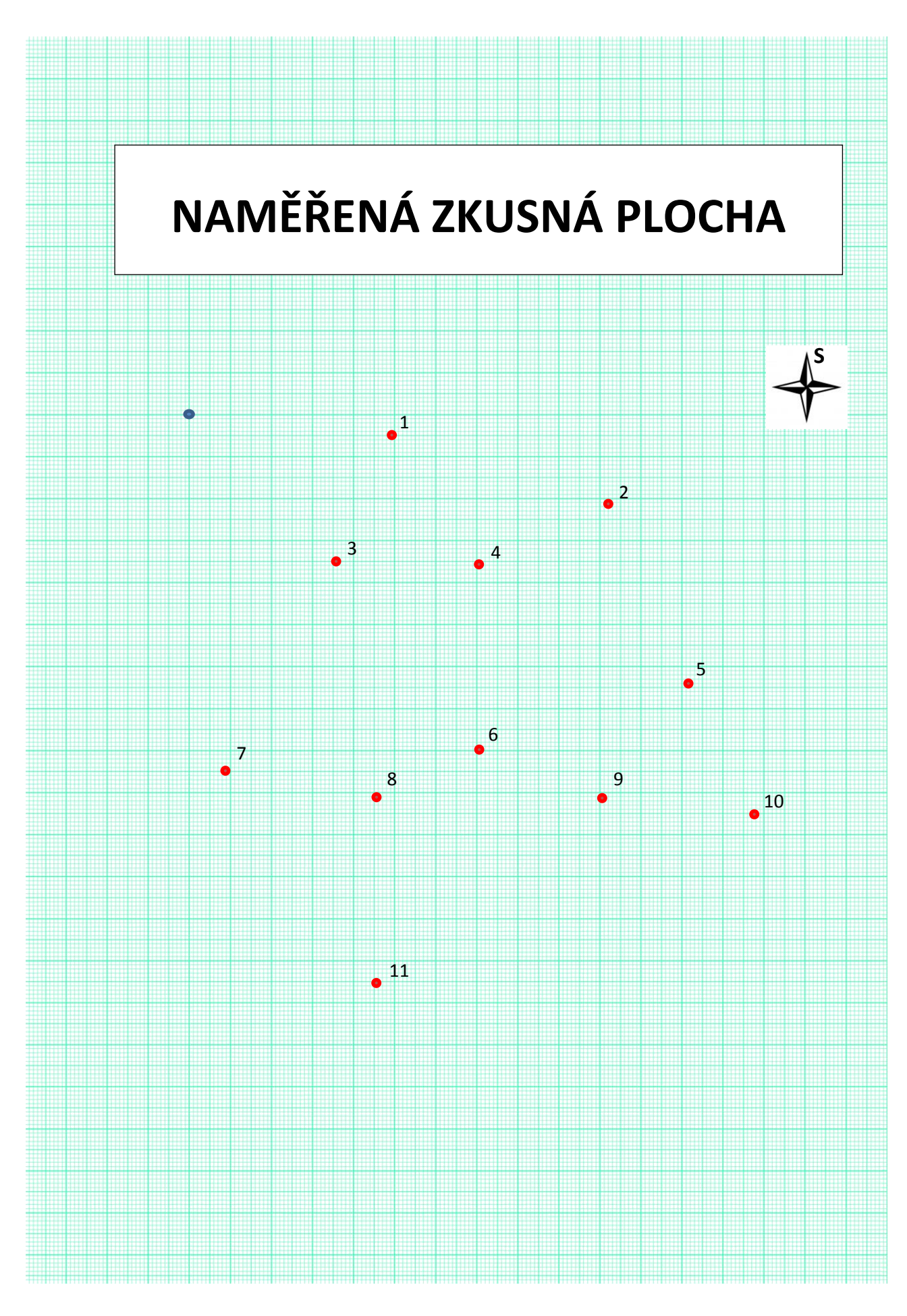